UNIVERSIDADE FEDERAL FLUMINENSE INSTITUTO DE COMPUTAÇÃO BACHARELADO EM CIÊNCIA DA COMPUTAÇÃO

Carlos Gabriel de Abreu Almeida Daniel Gustavo Pimentel Rodrigues Rodrigo Romão de Oliveira Martins Silva

ENEM Digital Para Deficientes Visuais

Niterói-RJ

2012

CARLOS GABRIEL DE ABREU ALMEIDA DANIEL GUSTAVO PIMENTEL RODRIGUES RODRIGO ROMÃO DE OLIVEIRA MARTINS SILVA

### ENEM DIGITAL PARA DEFICIENTES VISUAIS

Dissertação apresentada ao Curso de Graduação em Ciência da Computação da Universidade Federal Fluminense, como requisito parcial para obtenção do Grau de Bacharel em Ciência da Computação.

Orientador: Prof<sup>a</sup>. Dr<sup>a</sup>. DANIELA GORSKI TREVISAN

## Ficha Catalográfica elaborada pela Biblioteca da Escola de Engenharia e Instituto de Computação da UFF

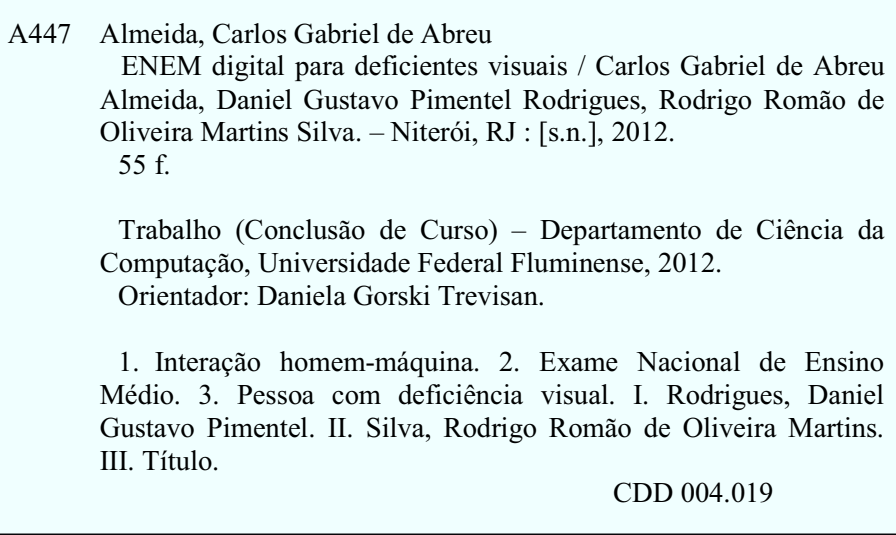

## CARLOS GABRIEL DE ABREU ALMEIDA DANIEL GUSTAVO PIMENTEL RODRIGUES RODRIGO ROMÃO DE OLIVEIRA MARTINS SILVA

#### ENEM DIGITAL PARA DEFICIENTES VISUAIS

Dissertação apresentada ao Curso de Graduação em Ciência da Computação da Universidade Federal Fluminense, como requisito parcial para obtenção do Grau de Bacharel em Ciência da Computação.

Aprovada em outubro de 2012.

BANCA EXAMINADORA

## Prof<sup>a</sup>. Dr<sup>a</sup>. DANIELA GORSKI TREVISAN UFF

Prof. Dr<sup>a</sup>. ROSÂNGELA LOPES LIMA UFF

## Prof. Dr. ILAIM COSTA JÚNIOR UFF

Niterói-RJ 2012

À todas as pessoas que nos incentivaram, ajudaram, apoiaram e ensinaram, direta ou indiretamente.

## **Agradecimentos**

Agradecemos a Deus por nos dar sabedoria e força para chegarmos nesse momento tão importante de nossas vidas.

Aos nossos pais, por toda dedicação depositada em nossa educação. Aos nossos parentes, amigos e namoradas que sempre nos apoiaram e acreditaram em nosso sucesso.

Ao nosso amigo Lucas Sousa Tito, pelo auxílio no desenvolvimento deste projeto.

À nossa orientadora, Dra. Daniela Gorski Trevisan, por toda dedicação e paciência demonstrados nesse período de convivência.

Aos membros da banca examinadora, Dra. Rosangela Lopes Lima e Dr. Ilaim Costa Junior, que se dispuseram a nos escutar e a contribuir com o nosso trabalho.

# **Lista de Figuras**

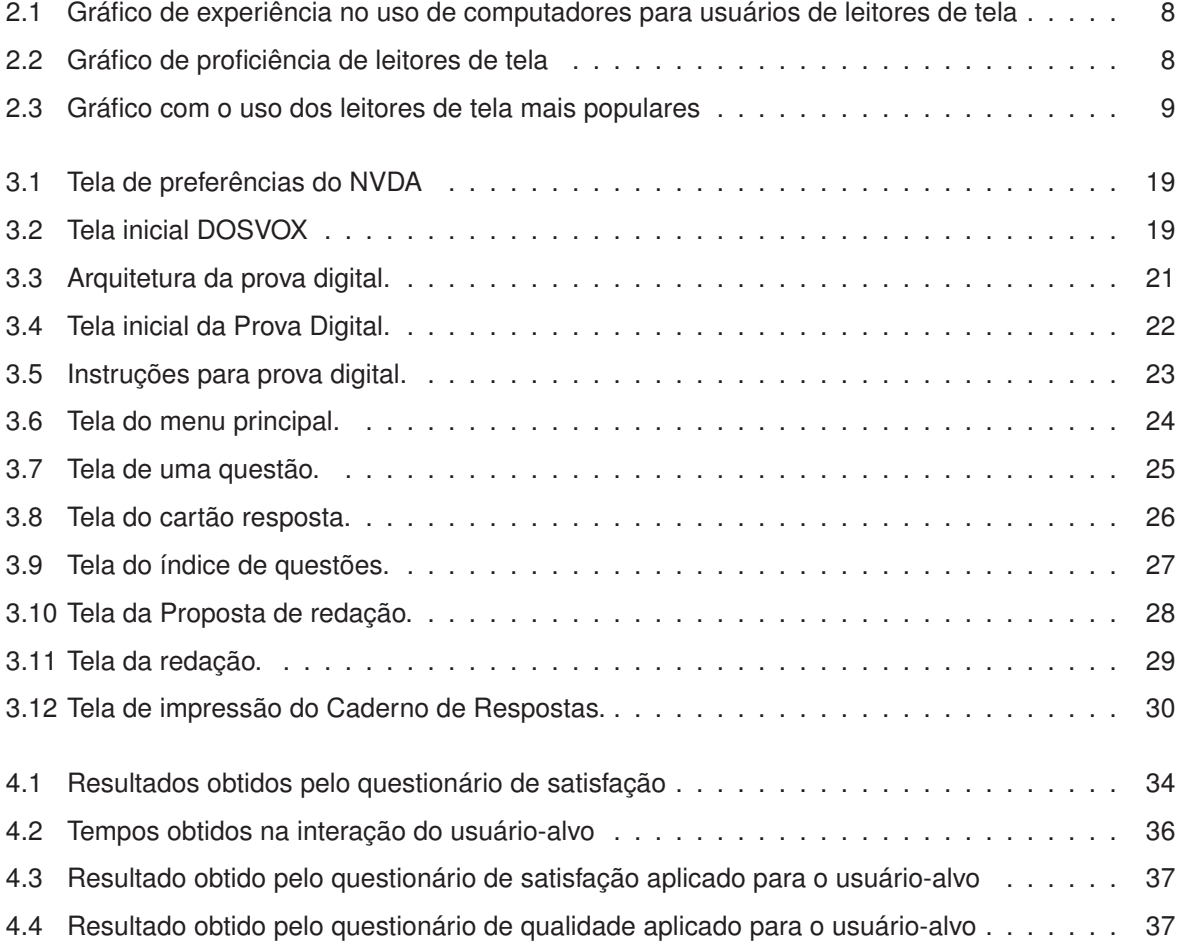

# **Sumário**

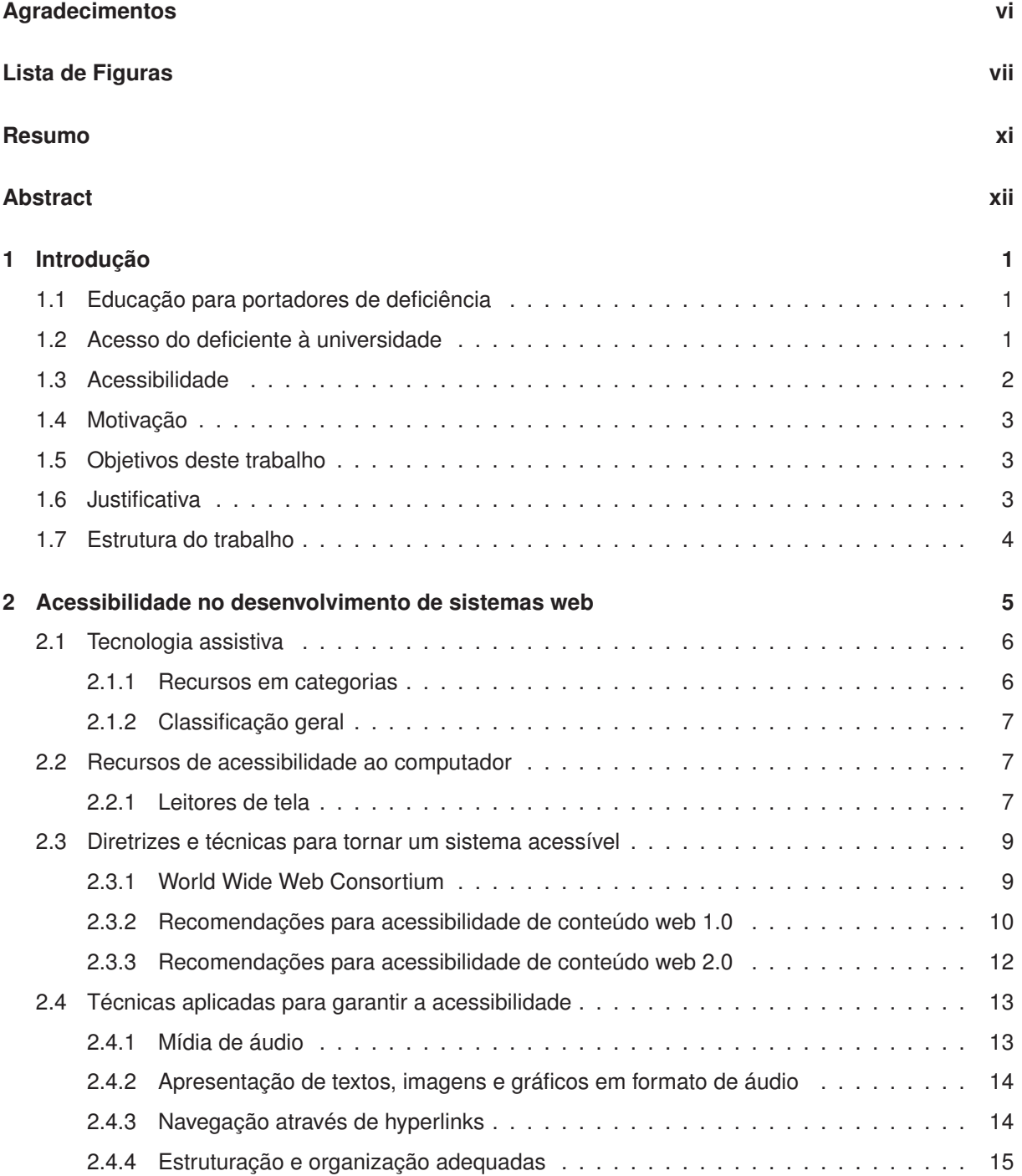

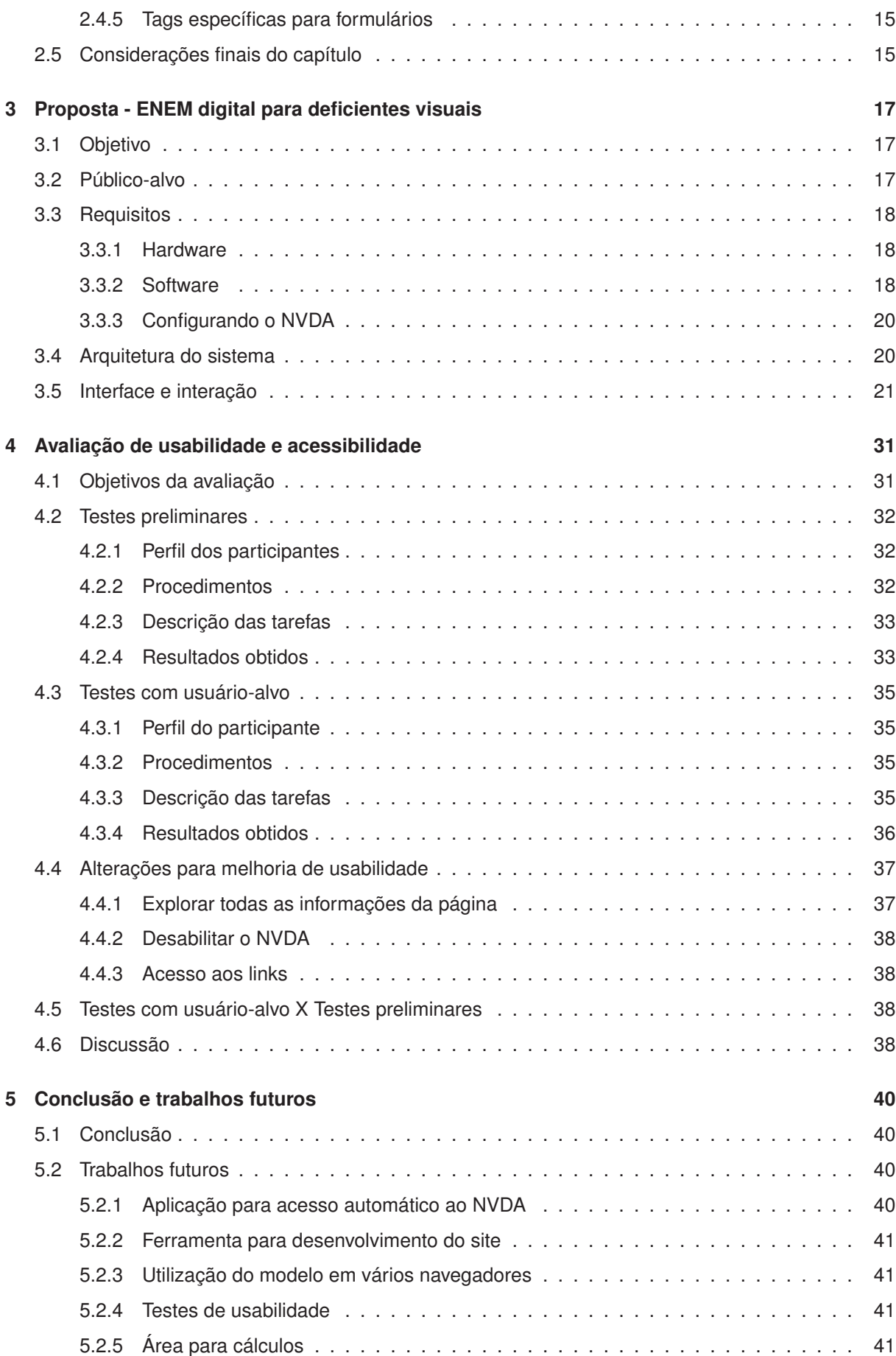

ix

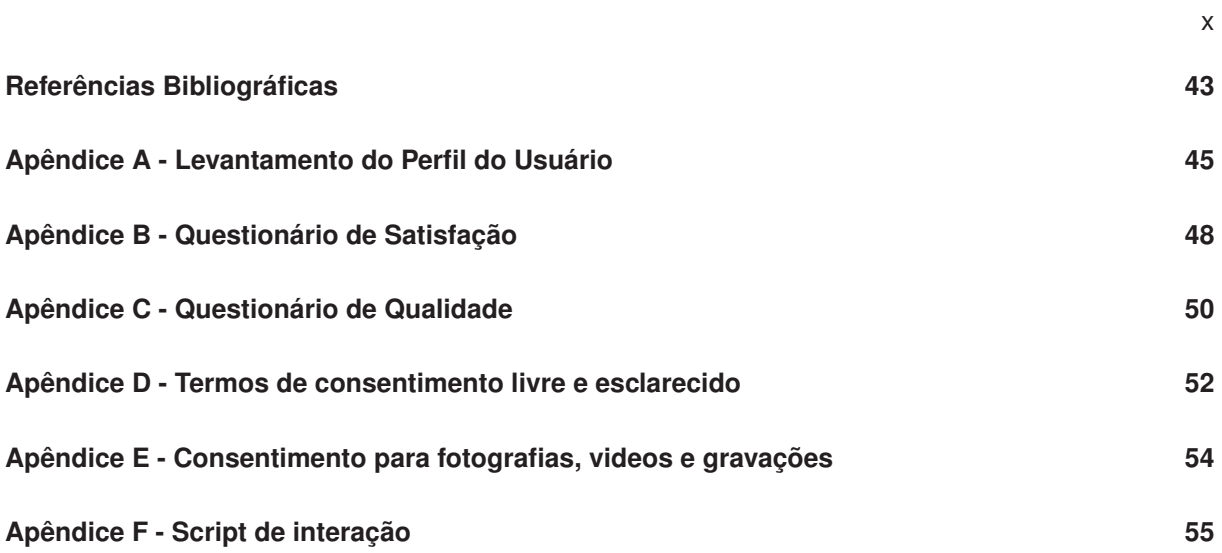

## **Resumo**

A realidade dos deficientes ainda é muito desafiadora. Embora sejam crescentes os esforços para inseri-los no convívio social de maneira natural, algumas situações não são muito receptíveis a atendê-los. O acesso à graduação é uma delas. Assim, este trabalho apresenta um modelo digital que permitirá aos portadores de deficiência visual a realização, de forma independente, da prova do ENEM (Exame Nacional do Ensino Médio). O modelo proposto baseia-se no conceito de acessibilidade e interação homem-computador.

Com os testes de interação, verificou-se que o modelo teve ótima aceitação por parte do usuário-alvo, garantindo a realização da prova de forma independente, sem prejudicá-lo ou ajudá-lo.

Palavras-chave: Acessibilidade, Interface Humano-Computador, ENEM, Deficiente Visual.

## **Abstract**

The reality of the disabled people still being very challenging. Although the efforts to include them in social life naturally are increasing, some situations are not very receptive to attend them. Access to under graduation is one of them. This work presents a digital model to allow visually impaired people to perform in an independent way the ENEM exam (National High School Exam). The proposed model is based on the concept of accessibility and human-computer interaction.

With the interaction tests, it was found that the model had great acceptance by the target user, ensuring the realization of the tests independently, without harm him or help him.

Keywords: Accessibility, Human-Computer Interface, ENEM, Visual Impaired.

## **Capítulo 1**

## **Introdução**

## **1.1 Educação para portadores de deficiência**

Durante muito tempo o deficiente físico ou mental foi tratado como pessoa inapta ao ambiente de ensino. Até meados do século XX, eram excluídos do processo educacional do país. Nas décadas de 1950 e 1960 começaram a surgir instituições de ensino destinadas às pessoas com necessidades especiais. Hoje, há uma grande preocupação com a inserção dessas pessoas no ambiente de convívio comum, com a criação de locais destinados a elas. Sendo assim, uma escola terá de estar apta a promover educação de forma igualitária aos alunos com ou sem necessidades especiais. Esse pensamento é embasado na Declaração de Salamanca, assinada por oitenta e oito governos e vinte e cinco organizações em 1994, que define que toda criança tem direito a educação e que as escolas devem ser inclusivas, como forma de combater a discriminação.

> Aqueles com necessidades educacionais especiais devem ter acesso à escola regular, que deveria acomodá-los dentro de uma Pedagogia centrada na criança, capaz de satisfazer a tais necessidades.

> Escolas regulares que possuam tal orientação inclusiva constituem os meios mais eficazes de combater atitudes discriminatórias criando-se comunidades acolhedoras, construindo uma sociedade inclusiva e alcançando educação para todos; além disso, tais escolas provêem uma educação efetiva à maioria das crianças e aprimoram a eficiência e, em última instância, o custo da eficácia de todo o sistema educacional. (DECLARA-ÇÃO DE SALAMANCA, 1994).

### **1.2 Acesso do deficiente à universidade**

Como as diversas unidades educacionais de ensino superior possuíam autonomia para escolha e gestão de seus processos seletivos para o ingresso na instituição, cada universidade dispunha de métodos de avaliação voltados para os deficientes visuais escolhidos pela equipe responsável pela organização do concurso. Prova em braile e auxílio de um ledor – pessoa responsável pela leitura da prova e escrita da resposta concedida pelo candidato – estão entre as formas de auxílio aos portadores de cegueira, mais utilizadas nos vestibulares.

Com a adoção do ENEM – Exame Nacional de Ensino Médio – como forma unificada de seleção para o ingresso nas instituições públicas de ensino superior, os auxílios oferecidos aos portadores de necessidades especiais foram padronizados. O edital do concurso válido para o ano de 2012 lista as opções de auxílios disponíveis para a solicitação mediante comprovação por documento da real necessidade de atendimento especial.

> 2.2.2. Solicitar, em campo próprio do sistema de inscrição, o auxílio ou o recurso de que necessita, em caso de atendimento DIFERENCIADO, de acordo com as opções apresentadas: prova em braile, prova com letra ampliada (fonte de tamanho 24 e com figuras ampliadas), tradutorintérprete de Língua Brasileira de Sinais (Libras), guia intérprete, auxílio ledor, auxílio para a transcrição, leitura labial, sala de fácil acesso e mobiliário acessível.

> 2.2.3. Dispor de documentos comprobatórios da situação de atendimento DIFERENCIADO declarada. (BRASIL, 2012, p.67).

As dificuldades encontradas pelos deficientes visuais na realização das provas, utilizando-se dos meios auxiliares em vigor nos processos seletivos, abrangem erros na tradução do texto para linguagem braile, figuras e gráficos com descrição incorreta e o desconforto gerado pela necessidade de uma pessoa para a leitura e escrita da prova além de uma sala exclusiva para a realização de sua avaliação.

## **1.3 Acessibilidade**

No dia 19 de dezembro de 2000, foi sancionada pelo então Presidente da República, Fernando Henrique Cardoso, a lei n° 10.098 que normatiza e define critérios para garantir o acesso dos deficientes às edificações e aos meios de comunicação.

> Acessibilidade: possibilidade e condição de alcance para utilização, com segurança e autonomia, dos espaços, mobiliários e equipamentos urbanos, das edificações, dos transportes e dos sistemas e meios de comunicação, por pessoa portadora de deficiência ou com mobilidade reduzida. (BRASIL, 2000, p.2).

O mesmo documento, no artigo 17º, define como obrigação do poder público garantir o acesso do portador de deficiência sensorial à informação, à comunicação, ao trabalho, à educação, ao transporte, à cultura, ao esporte e ao lazer.

Faz-se, então, dever do Estado prover suporte para o contato do deficiente com o sistema de ensino, desde sua base até os níveis mais altos de educação. Métodos de ensino e de avaliação específicos para cada deficiência devem ser inseridos na realidade educacional do país. No âmbito computacional, acessibilidade pode ser interpretada como a capacidade de o usuário acessar o sistema para interagir com ele, sem que a interface imponha obstáculos (BARBOSA; SILVA, 2010). Segundo Melo e Baranauskas (2005 apud BARBOSA; SILVA, 2010), acessibilidade é a flexibilidade proporcionada para o acesso à informação e à interação, de maneira que usuários com diferentes necessidades possam acessar e usar esses sistemas.

### **1.4 Motivação**

Visando tornar o processo de acesso a uma instituição de ensino superior mais acessível e considerando os recursos necessários para atender os portadores de necessidades especiais, a professora Daniela Gorski Trevisan instigou os autores deste projeto a elaborarem uma proposta de avaliação digital para atender os candidatos que possuem deficiência visual. Avaliando possíveis impactos gerados pela aplicação de uma prova digital, concluiu-se que um modelo bem elaborado poderia garantir uma igualdade de condições entre os candidatos que a realizassem e os candidatos que não necessitam de atendimento diferenciado, amenizar possíveis desconfortos durante a realização da avaliação e reduzir o número de recursos – físicos e humanos – necessários para atender cada candidato que o tenha solicitado.

## **1.5 Objetivos deste trabalho**

Tem-se por principal objetivo deste, propor um modelo de aplicação da prova avaliativa para o acesso ao ensino superior que suporte de maneira mais eficaz a autonomia prevista em lei para o portador de deficiência visual.

Cientes do alto grau de importância e confiabilidade necessários ao concurso, em momento algum foi ignorada a necessidade de que o modelo a ser elaborado deva oferecer condições que ostentem um nível igualitário entre os candidatos que se utilizem dele e os que não necessitem do auxílio.

Além de propor e implementar o modelo de prova digital adaptada aos deficientes visuais este trabalho tem por objetivo validar a interação do usuário final através de testes de usabilidade e acessibilidade.

Espera-se, com a utilização do modelo proposto, avanços significativos na aplicação de exames de concursos de acesso às universidades, que agradem os candidatos com deficiência visual e o órgão responsável pela gestão do concurso público.

Para o candidato, estima-se uma queda acentuada no constrangimento gerado pelo fato de outra pessoa ter de ler e responder sua prova, pois nesta proposta, ele terá total autonomia para realizar – ler e responder – seu exame sem a necessidade de um ledor.

Quanto às vantagens para o órgão responsável por gerir o concurso, o resultado aguardado é uma redução na necessidade de recursos físicos e humanos, uma vez que hoje em dia são necessários uma sala, dois fiscais e dois ledores para cada deficiente visual e, com a utilização do molde apresentado neste, uma única sala poderá receber vários candidatos, além de não haver a necessidade dos ledores, diminuindo o número de pessoas presentes no ambiente de aplicação da prova.

## **1.6 Justificativa**

Uma avaliação digital permitirá uma uniformidade na aplicação da prova para o grupo de candidatos portadores de deficiência visual, diminuiria a interferência externa no momento da realização da

mesma e, assim, possibilitaria que o avaliado realizasse a prova segundo seu ritmo com total liberdade para percorrer todas as questões, realizando-as na ordem em que preferir, sem que haja um possível constrangimento pelo fato de outra pessoa estar sabendo suas escolhas ou suas dificuldades.

## **1.7 Estrutura do trabalho**

O primeiro capítulo do trabalho aborda o contexto no qual se encontra presente a elaboração deste material, apresentando o conceito de acessibilidade, a realidade dos deficientes visuais no âmbito educacional além de motivos e expectativas acerca do projeto descrito neste documento.

No capitulo segundo é apresentado um estudo realizado sobre padrões a serem utilizados na confecção de uma ferramenta – um site, no caso específico – voltada para pessoas com necessidades especiais referentes ao sentido da visão.

O capítulo três é a parte na qual se encontram as questões técnicas referentes ao desenvolvimento do modelo proposto, bem como possibilidades encontradas e razões pelas quais foram feitas as escolhas ao longo do processo de estudo e elaboração do trabalho. Nele, também, é possível obter informações sobre os diversos tipos e níveis de deficiência visual e quais foram considerados para o modelo desenvolvido.

O quarto capítulo tem, em seu conteúdo, informações sobre os procedimentos adotados nos testes com usuário, análises dos resultados e um estudo dos objetivos alcançados.

Nos dois últimos capítulos estão as considerações finais, a conclusão acerca do estudo, projetos futuros e referências bibliográficas.

## **Capítulo 2**

# **Acessibilidade no desenvolvimento de sistemas web**

Por diversos motivos, entre eles a oferta crescente de ferramentas e tecnologias que agregam valor à informação, atualmente tem sido indispensável para as pessoas, sofram essas de algum tipo de restrição de natureza física ou não, o acesso ao conteúdo disponibilizado pela Web. Para enfrentar o desafio de atender as diferentes necessidades impostas por esse tipo de restrições, o termo 'acessibilidade' é utilizado como conceito-chave.

A esperança com o avanço tecnológico dos recursos era a de que todas as pessoas seriam beneficiadas igualmente (POWER; JÜRGENSEN, 2009). Entretanto, apesar da existência de diversas diretrizes e da instituição de leis sobre a acessibilidade na Web em países como Portugal, Canadá, Estados Unidos e Brasil terem enorme representatividade para as iniciativas que visam garantir a igualdade no acesso à informação, alguns estudos e simples análises indicam que muitos sites ainda apresentam falhas nesse sentido. (FREIRE, 2008)

Uma das principais barreiras para disseminação da implementação de recursos de acessibilidade está na falta de conscientização dos responsáveis pelo desenvolvimento dessas aplicações, resultando em um cenário de não utilização das técnicas sugeridas e, de forma mais crítica, utilização inadequada de técnicas que impõem limitações à navegação acessível.

Esse capítulo aborda especificamente as técnicas, recursos e padrões normalmente utilizados para garantir uma melhor experiência aos usuários de sistemas computacionais que apresentam deficiência visual nos mais variados graus.

### **2.1 Tecnologia assistiva**

Um dos conceitos básicos que o desenvolvedor deve ter em mente é o de 'Tecnologia Assistiva'. Trata-se de um termo recente, utilizado para identificar toda a gama de recursos e serviços que contribuem para proporcionar ou melhorar habilidades funcionais de pessoas com deficiência, amenizando as dificuldades encontradas, e, consequentemente, tentar promover independência e inclusão (SARTORETTO; BERSCH, 2012)

Apesar de ter origem no termo inglês Assistive Technology, o Comitê de Ajudas Técnicas (CAT), no Brasil, define o conceito como:

> Uma área do conhecimento, de característica interdisciplinar, que engloba produtos, recursos, metodologias, estratégias, práticas e serviços que objetivam promover a funcionalidade, relacionada à atividade e participação de pessoas com deficiência, incapacidades ou mobilidade reduzida, visando sua autonomia, independência, qualidade de vida e inclusão social. (BRASIL, 2007)

O CAT, instituído em novembro de 2006 pela Secretaria Especial dos Direitos Humanos (SEDH), tem como principais finalidades: propor políticas governamentais e parcerias entre a sociedade e órgãos públicos referentes à área de tecnologia; reestruturar diretrizes da área de conhecimento; além de criar cursos na área de tecnologia assistiva e elaborar estudos e pesquisas, relacionados ao tema.

Após definir o conceito geral de tecnologia assistiva, é necessário especificar o que a equipe desenvolvedora de um sistema deve considerar como recurso ou serviço. De forma traduzida, a legislação dos Estados Unidos relata o seguinte:

> Recursos são todo e qualquer item, equipamento ou parte dele, produto ou sistema fabricado em série ou sob medida, que é utilizado para aumentar, manter ou melhorar as capacidades funcionais das pessoas com deficiência. Serviços são definidos como aqueles que auxiliam diretamente uma pessoa com deficiência a selecionar, comprar ou usar os recursos acima definidos. (ADA, 2003)

#### **2.1.1 Recursos em categorias**

Levando em conta os objetivos a que se destinam, principalmente no âmbito funcional, classificase os recursos de tecnologia assistiva em categorias.

Entre as principais classificações existentes, Bersch (2008) cita a do Sistema Nacional de Classificação dos Recursos e Serviços de Tecnologia Assistiva, proveniente dos Estados Unidos, e a classificação conhecida como HEART, criada por uma equipe europeia de pesquisadores.

No entanto, apesar de diversas classificações criadas, uma das que mais se destaca é a ISO 9999/2002 (Classificação Internacional de Ajudas Técnicas), reconhecida e aplicada em inúmeros países. (ISO 9999, 2006)

A principal importância ao apresentar tecnologia assistiva e suas classificações refere-se à organização de premissas de utilização e pesquisa sobre esses recursos e serviços. Além de cultivar a ideologia, já que destacam focos de trabalho e especialização no mercado atual.

### **2.1.2 Classificação geral**

Considerando como base as diretrizes gerais da ADA - American with Disabilities Act - lei americana que, além de prover base para compra de recursos de acessibilidade pelos fundos públicos, procura regular os direitos dos cidadãos americanos com deficiência, as diferentes formas de tecnologia assistiva são classificadas em categorias genéricas, podendo sofrer alterações de autor para autor. (ADA, 2003)

De acordo com as autoras Sartoretto e Bersch (2012), são onze as categorias existentes para esse tipo de tecnologia. No entanto, para esse trabalho, está sendo dado o devido enfoque a duas categorias específicas:

Categoria 3 - Recursos de acessibilidade ao computador.

Categoria 9 - Auxílios para cegos ou com visão subnormal.

A primeira caracteriza-se por recursos de hardware e software adaptados para tornar o computador mais acessível, permitindo a utilização por pessoas que sofram de privações sensoriais. Já a segunda, refere-se a equipamentos que possibilitam às pessoas com deficiência visual independência na execução de tarefas do dia a dia.

## **2.2 Recursos de acessibilidade ao computador**

Se comparado há poucos anos atrás, a tecnologia tem tornado possível o rompimento das barreiras em relação aos portadores de deficiência visual, apresentando atualmente uma oferta consideravelmente grande de softwares e equipamentos que auxiliam a utilização de recursos computacionais. Entre eles, estão os programas aumentadores de telas para usuários com baixa visão, os teclados e mouses adaptados e, os mais utilizados - leitores de tela.

### **2.2.1 Leitores de tela**

Os leitores de tela são softwares que fornecem ao usuário a possibilidade de conhecer, através da audição ou do tato, o conteúdo textual de uma página que está sendo exibida na tela. Para isso, na maioria dos casos, estes programas utilizam sintetizadores de voz, que devem ser configurados na língua nativa do usuário, ou, menos frequentemente, hardwares como o dispositivo anagliptográfico ou o Display Braille, que salientam ou rebaixam pontos de uma matriz, apresentando textos em braile. (FREIRE, 2008)

Devido às diversas opções de leitores disponíveis, cada um com suas particularidades, seja em relação à navegação, configuração ou outro aspecto qualquer, é preciso conhecer as preferências dos usuários. Com esse objetivo, a WebAIM (Web Accessibility In Mind), organização americana que fornece soluções de acessibilidade na Web, realizou, entre dezembro de 2008 e janeiro de 2009, uma pesquisa para levantamento das preferências e dificuldades dos usuários de leitores de tela. No total, foram registradas 1.121 respostas válidas para a pesquisa. A seguir estão apresentados os primeiros resultados quantitativos e algumas observações sobre os dados obtidos (BRASIL MEDIA, 2009).

Uma análise mais profunda e documentação sobre o formulário de respostas aplicado com usuários do modelo de prova digital proposto pelo grupo estão disponíveis no capítulo 4 desse documento.

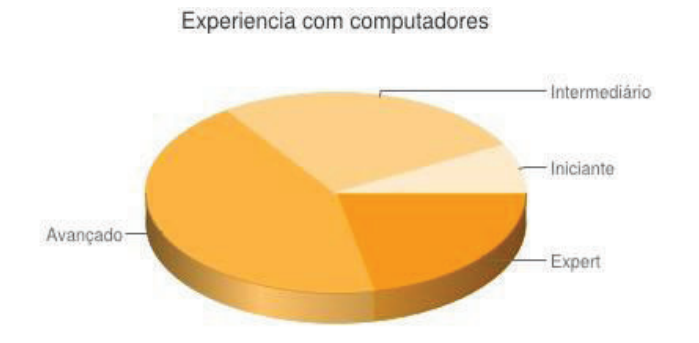

Por favor, avalie sua experiencia com computadores

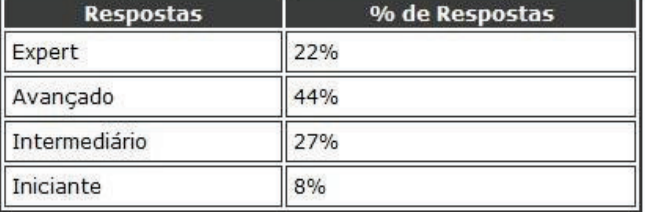

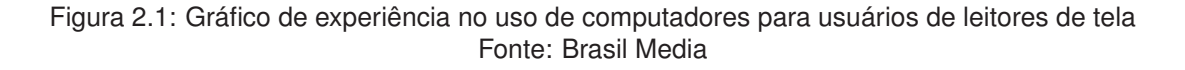

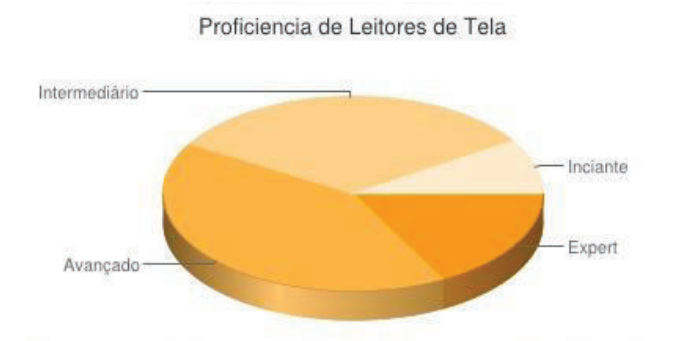

#### Por favor, avalie a sua Experiência com Leitores de Tela

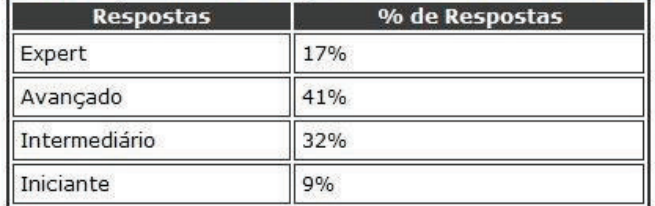

Figura 2.2: Gráfico de proficiência de leitores de tela Fonte: Brasil Media

Ao analisar os gráficos das figuras 2.1 e 2.2, é possível perceber, através da similaridade dos valores dos indicadores referentes a cada um dos níveis de proficiência, a dependência que os deficientes visuais apresentam dos leitores de tela. A familiaridade com esses softwares aparenta, à primeira vista, estar diretamente ligada ao desempenho obtido na utilização dos recursos computacionais.

Um ponto a ser considerado nesse cenário, no entanto, está associado às particularidades dos softwares utilizados, que exercem grande influência na facilidade de aprendizado do usuário. Seguem abaixo as informações dos softwares mais comumente utilizados pela população da pesquisa.

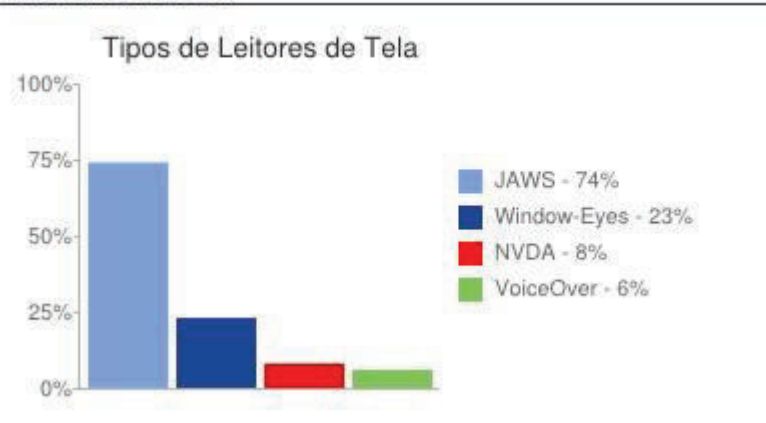

#### Uso dos Leitores de Tela

Figura 2.3: Gráfico com o uso dos leitores de tela mais populares Fonte: Brasil Media

Para esse trabalho, o NVDA (2006), que aparece em terceiro lugar na pesquisa, com demonstra a figura 2.3, foi o software escolhido pela equipe de desenvolvimento. Mais detalhes sobre essa escolha são mostrados no próximo capítulo.

Apesar da visível influência dessas ferramentas e suas propriedades na forma de avaliação que os usuários fazem sobre suas atividades, a eficiência das ações realizadas por intermédio dos leitores de tela depende das técnicas e padrões empregados na implementação da página alvo.

## **2.3 Diretrizes e técnicas para tornar um sistema acessível**

Quando consideramos a deficiência visual como escopo principal, estabelece-se diretrizes que determinam questões de acessibilidade para páginas na Web, bem como diferentes técnicas que devem ser aplicadas aos códigos, facilitando a navegação, além do acesso e compreensão do conteúdo exibido.

O órgão que regulamenta tais diretrizes que garantem a acessibilidade na web é o *World Wide Web Consortium*, responsável por criar e difundir os padrões web.

### **2.3.1 World Wide Web Consortium**

Fundado em 1994, no Instituto de Tecnologia de Massachusetts (MIT), o *World Wide Web Consortium*, popularmente conhecido como W3C, resume-se a um órgão internacional comprometido

com o desenvolvimento de Web Standards.

O W3C tem por missão conduzir a World Wide Web para que atinja seu potencial pleno, desenvolvendo protocolos e diretrizes (guidelines) que assegurem seu crescimento em longo prazo. (W3C, 2009)

Para garantir o cumprimento de suas principais metas - "web para todos"(*Web for All*) e "web em todos os dispositivos"(*Web on Everythin*g), o W3C criou uma iniciativa chamada *Web Accessibility Initiative* (WAI), cujo objetivo específico é desenvolver estratégias, conceitos e recursos para tornar a web acessível a deficientes. Algumas de suas publicações de maior destaque são as Recomendações para Acessibilidade de Conteúdo Web.

#### **2.3.2 Recomendações para acessibilidade de conteúdo web 1.0**

Em tradução livre da documentação em inglês WCAG - *Web Content Accessibility Guidelines* 1.0 - essas recomendações compõem uma série de diretrizes do W3C, publicadas em maio de 1999, a fim de auxiliar autores, projetistas e desenvolvedores de ferramentas/sites a tornar o conteúdo da web acessível a deficientes. (RODRIGUES JÚNIOR, 2009)

A abordagem da publicação contempla dois pontos principais: assegurar uma transformação harmoniosa e tornar o conteúdo compreensível e navegável. Apesar de ser o público-alvo, os deficientes não são os únicos beneficiados com a aplicação destas premissas, já que propicia um acesso rápido e fácil às informações, em quaisquer condições.

Entretanto, alguns autores defendem o fato de que a implantação dessas técnicas WCAG implica em uma limitação do conteúdo disponibilizado via web. Sobre esse assunto, Dias (2007 apud RODRIGUES JÚNIOR, 2009) replica:

> As recomendações constantes do guia W3C explicam como tornar o conteúdo web acessível a pessoas com deficiências, sem o intuito de restringir a utilização de imagem ou vídeo, por parte dos produtores de conteúdo; ao contrário, explicam como tornar o conteúdo em multimídia mais acessível a um público mais vasto.

Seguem listadas as 14 diretrizes pregadas pelas WCAG (W3C, 1999):

- 1. **Fornecer alternativas equivalentes ao conteúdo sonoro e visual:** Proporcionar conteúdo que, ao ser apresentado ao usuário, transmita, em essência, as mesmas funções e finalidade do conteúdo, seja por meios sonoros ou visuais.
- 2. **Não recorrer apenas à cor:** Assegurar a percepção do texto e dos elementos gráficos quando vistos sem cores.
- 3. **Utilizar corretamente marcações e folhas de estilo:** Marcar os documentos com os elementos estruturais adequados. Controlar a apresentação por meio de folhas de estilo, em vez de fazê-lo com elementos de apresentação e atributos.
- 4. **Indicar claramente qual o idioma utilizado:** Ao serem marcadas as mudanças de idioma em um documento, os sintetizadores de voz e os dispositivos brailes podem identificar automaticamente a nova língua, tornando o documento mais acessível a usuários multilíngues.
- 5. **Criar tabelas passíveis de transformação harmoniosa:** Assegurar que as tabelas têm as anotações necessárias para poderem ser transformadas harmoniosamente por navegadores acessíveis e outros agentes do utilizador.
- 6. **Assegurar que as páginas dotadas de novas tecnologias sejam transformadas harmoniosamente:** Assegurar que as páginas são acessíveis mesmo quando as tecnologias mais recentes não forem suportadas ou tenham sido desativadas.
- 7. **Assegurar o controle do usuário sobre as alterações temporais do conteúdo:** Assegurar a possibilidade de interrupção momentânea ou definitiva do movimento, intermitência, desfile ou atualização automática de objetos ou páginas.
- 8. **Assegurar a acessibilidade direta de interfaces do usuário integradas:** Assegurar que a interface do usuário obedeça a princípios de concepção para a acessibilidade: acesso independente de dispositivos, operacionalidade pelo teclado, emissão automática de voz, etc.
- 9. **Projetar páginas considerando a independência de dispositivos:** Utilizar funções que permitam a ativação de elementos de página por meio de uma grande variedade de dispositivos de entrada de comandos.
- 10. **Utilizar soluções de transição:** Utilizar soluções de acessibilidade transitórias, de modo a que as tecnologias de apoio e os navegadores mais antigos funcionem corretamente.
- 11. **Utilizar tecnologias e recomendações do W3C:** Utilizar as tecnologias do W3C (de acordo com as especificações) e seguir as diretrizes de acessibilidade. Onde não seja possível utilizar tecnologia W3C, ou onde tal utilização produza materiais que não possam sofrer transformação harmoniosa, fornecer uma versão alternativa, acessível, do conteúdo.
- 12. **Fornecer informações de contexto e orientações:** Fornecer contexto e orientações para ajudar os usuários a compreenderem páginas ou elementos complexos.
- 13. **Fornecer mecanismos de navegação claros:** Fornecer mecanismos de navegação coerentes e sistematizados – informações de orientação, barras de navegação, um mapa do site, etc. – para aumentar as probabilidades de uma pessoa encontrar o que procura.
- 14. **Assegurar a clareza e a simplicidade dos documentos:**Assegurar a produção de documentos claros e simples, para que sejam mais fáceis de compreender.

Cada requisito possui o que o W3C chama de "pontos de verificação". O que possibilita a aferição do impacto relacionado a acessibilidade. Abaixo segue a divisão realizada em diferentes níveis de prioridade: (W3C, 1999)

• **Prioridade 1:** "Pontos que os criadores de conteúdo web devem satisfazer inteiramente. Se não o fizerem, um ou mais grupos de usuários ficarão impossibilitados de acessar as informações contidas no documento".

- **Prioridade 2:** "Pontos que os criadores de conteúdos na web deveriam satisfazer. Se não o fizerem, um ou mais grupos de usuários terão dificuldades em acessar as informações contidas no documento".
- **Prioridade 3:** "Pontos que os criadores de conteúdos na web podem satisfazer. Se não o fizerem, um ou mais grupos poderão se deparar com algumas dificuldades em acessar informações contidas nos documentos"

Considerando a definição das prioridades, foram estabelecidos nas WCAG níveis para avaliar a adequação da página em relação aos pontos de verificação definidos. São esses:

- **A:** Todos os pontos de verificação de prioridade 1 foram atendidos.
- **AA:** Todos os pontos de verificação de prioridade 1 e 2 foram atendidos.
- **AAA:** Todos os pontos de verificação de prioridade 1, 2 e 3 foram atendidos.

Como forma de complementar e exemplificar os conceitos e diretrizes presentes nas WCAG 1.0, o W3C publicou um documento chamado *Techniques for Web Content Accessibility Guidelines* 1.0, que contém detalhes de implementação em diversas linguagens web.

### **2.3.3 Recomendações para acessibilidade de conteúdo web 2.0**

Nove anos após a publicação da primeira versão das WCAG, o *World Wide Web Consortium* lançou uma segunda versão em 2008, denominada *Web Content Accessibility Guidelines* 2.0 ou WCAG 2.0.

Mantendo a base das antecessoras, as novas *guidelines* foram desenvolvidas para aplicação de diferentes tecnologias web.

Na nova publicação, as doze recomendações foram separadas em grupos que representam quatro princípios básicos. A seguir as diretrizes aplicáveis a deficientes visuais, extraídas na integra (W3C, 2008 *apud* RODRIGUES JÚNIOR, 2009). Os recursos utilizados no modelo proposto serão apresentados na subseção 2.4.

**Princípio 1: Perceptível -** A informação e os componentes da interface têm de ser apresentados aos usuários de forma que eles possam perceber.

- Recomendação 1.1: Alternativas em texto Fornecer alternativas em texto para qualquer conteúdo não textual permitindo, assim, que o mesmo possa ser alterado para outras formas mais adequadas à necessidade do indivíduo, tais como impressão em caracteres ampliados, Braille, fala, símbolos ou linguagem mais simples.
- Recomendação 1.3: Adaptável Criar conteúdos que possam ser apresentados de diferentes maneiras (por exemplo, um layout mais simples) sem perder informação ou estrutura.
- Recomendação 1.4: Discernível Facilitar a audição e a visualização de conteúdos aos usuários, incluindo a separação do primeiro plano e do plano de fundo.

**Princípio 2: Operável -** Os componentes de interface de usuário e a navegação têm de ser operáveis.

- Recomendação 2.1: Acessível por teclado Fazer com que toda a funcionalidade fique disponível a partir do teclado.
- Recomendação 2.2: Tempo suficiente Fornecer tempo suficiente aos usuários para lerem e utilizarem o conteúdo.
- Recomendação 2.4: Navegável Fornecer formas de ajudar os usuários a navegar, localizar conteúdos e determinar o local onde estão.

**Princípio 3: Compreensível -** A informação e a operação da interface de usuário têm de ser compreensíveis.

• Recomendação 3.3: Assistência de entrada - Ajudar os usuários a evitar e corrigir erros.

**Princípio 4: Robusto -** O conteúdo tem de ser robusto o suficiente para poder ser interpretado de forma concisa por diversos agentes do usuário, incluindo tecnologias assistivas.

• Recomendação 4.1: Compatível -Maximizar a compatibilidade com atuais e futuros agentes de usuário, incluindo tecnologias assistivas.

Os conceitos de "pontos de verificação"e "conformidade"não sofreram grandes alterações de uma versão para outra das WCAG.

## **2.4 Técnicas aplicadas para garantir a acessibilidade**

Serão apresentados agora alguns exemplos de técnicas aplicadas na proposta desenvolvida que, em sua combinação, visam, única e objetivamente, garantir uma melhor experiência aos usuários que necessitam dos recursos de acessibilidade.

Mais detalhes serão fornecidos no próximo capítulo.

### **2.4.1 Mídia de áudio**

• Princípio atendido: "Perceptível".

Quando se trata a questão dos deficientes visuais, a utilização de sons é indispensável e não pode ser ignorada pelos projetistas.

Algumas preocupações relacionadas a esse tema são citadas por Power e Jürgensen (2009) como sendo pontos de atenção. Segue abaixo a versão traduzida e adaptada de alguns desses pontos.

**Tecnologia –** *Hardwares* sintetizadores costumam prover sons com melhor qualidade e, consequentemente, sínteses de voz mais eficazes. No entanto, entre outros fatores, o alto custo desses *hardwares* acaba por inviabilizar a sua utilização em alguns projetos. Dessa forma, algumas iniciativas

*open source* de *softwares* sintetizadores, como o DosVox (DOSVOX, 2002) e o NVDA (NVDA, 2006), estão ganhando espaço ao oferecer uma alternativa gratuita e ao utilizar as placas de áudio já presentes na maioria dos computadores pessoais.

**Velocidade –** Por motivos de lacunas na capacidade de assimilação de diferentes pessoas, qualquer aplicação que utilize tecnologia conhecida como *text to speech* deve apresentar meios de configurar a velocidade da fala.

**Voz –** Assim como a velocidade, a voz utilizada nos *softwares* sintetizadores deve poder ser customizada.

### **2.4.2 Apresentação de textos, imagens e gráficos em formato de áudio**

• Princípios atendidos: "Perceptível"e "Compreensível".

O conteúdo em áudio de uma página pode ser apresentado de diversas maneiras. Uma delas é, a já apresentada nesse capítulo, utilização de *softwares screen readers* ou de *softwares text to speech*.

Outra possível alternativa é a utilização de arquivos contendo gravações de áudios, comuns em *audio books*, "livros falados", em português.

Essa última técnica foi a escolhida pelo time de desenvolvimento para compor a grande maioria das páginas do modelo de prova proposto por alguns fatores determinantes:

- Mantém a imparcialidade perante todos os candidatos, já que todo o conteúdo será gravado por apenas um ledor a ser escolhido pela instituição que aplica a prova.
- Com a escolha de um ledor com a eloquência adequada, facilita-se a assimilação por parte dos candidatos sem experiência com sintetizadores de voz, extinguindo uma possível desvantagem nesse sentido, ao apresentar uma voz mais natural, menos artificial, se comparado aos sintetizadores automáticos de voz.

No entanto, considerando a impossibilidade de gravar um arquivo de áudio à medida que o candidato insere cada palavra no campo propício para a escrita da redação, para essa parte da prova, optou-se por solicitar ao mesmo a ativação do NVDA, leitor de tela escolhido pela equipe do projeto. Mais detalhes são fornecidos no próximo capitulo.

### **2.4.3 Navegação através de hyperlinks**

• Princípio atendido: "Operável".

Um grande problema para os deficientes visuais é o método de navegação aplicado em uma página, uma vez que dependendo da configuração efetuada no leitor de tela, a prática de identificação através do apontamento do mouse torna-se impraticável.

Por esse motivo, seguindo a gama de opções oferecidas pelo leitor de telas escolhido para execução da redação, NVDA (NVDA, 2006), além da recomendação de alguns estudiosos da área, como Christopher Power (2009), foi aplicado, no modelo, um sistema de navegação por *hyperlinks*.

Esse método permite um acesso intuitivo a todos os componentes da página através dos atalhos "TAB"e "SHIFT + TAB", sem necessidade de utilização do mouse. Ao ganhar foco, os arquivos contendo as gravações prévias de sons são acionados, informando imediatamente o conteúdo daquele componente ao usuário.

Além disso, para os itens que redirecionam o candidato para uma página diferente, foi adotada a estratégia de abrir a página na mesma janela, evitando que sejam abertas novas abas/janelas e, portanto, facilitando a localização do candidato.

### **2.4.4 Estruturação e organização adequadas**

• Princípios atendidos: "Operável"e "Robusto".

Uma organização adequada do conteúdo implica em uma estrutura consistente. Áreas específicas do site - como cabeçalho, menus de navegação, conteúdo, e rodapé - devem ser definidas e exibidas sempre nos mesmos locais pré-determinados. Caso o conteúdo principal da página esteja visível sempre no mesmo local, isso traz algumas vantagens para o usuário, como, por exemplo, a possibilidade de saltar diretamente para determinada parte, sem precisar ouvir algumas outras instruções. (GAMELEIRA, 2002 apud RODRIGUES JÚNIOR, 2009)

Pensando nisso, as páginas referentes ao caderno de questões do ENEM foram padronizadas, de forma a oferecer a mesma estruturação, independente da disciplina a que se referencia.

#### **2.4.5 Tags específicas para formulários**

• Princípio atendido: "Robusto".

Abaixo estão algumas tags e atributos específicos a ser utilizadas no código HTML para garantir a adequação do formulário de inserção da redação às normas das WCAG (W3C, 1999), aumentando a acessibilidade.

- **TABINDEX –** Garante que o formulário seja acessível através da navegação por TAB.
- **ACCESSKEY –** Permite o acesso ao formulário a qualquer momento, ao clicar no atalho especificado no atributo.

## **2.5 Considerações finais do capítulo**

Este capítulo introduziu, primeiramente, o conceito de tecnologia assistiva e suas definições, apresentando principalmente o recurso oferecido pela utilização de softwares leitores de tela. Dessa forma, foram mostradas informações acerca de pesquisa realizada com usuários desse tipo de ferramenta. Foram descritas ainda as principais informações sobre o W3C, incluindo o seu objetivo e suas diretrizes. Em seguida, com base nessas, mencionou-se os tipos de técnicas aplicadas na prova digital, de modo a garantir a acessibilidade do sistema proposto.

O próximo capítulo aborda as características e particularidades do modelo de prova digital proposto e desenvolvido pela equipe do projeto.

## **Capítulo 3**

# **Proposta - ENEM digital para deficientes visuais**

## **3.1 Objetivo**

Neste capítulo serão apresentados os diferentes tipos de deficiência visual, experiências de usuários com a tecnologia, requisitos mínimos de *hardware* e *software* para execução do sistema, configurações e interfaces com o usuário.

## **3.2 Público-alvo**

O modelo de prova digital proposto nesse trabalho foi desenvolvido com o objetivo de atender, como público-alvo, candidatos que apresentem qualquer tipo de deficiência visual.

As deficiências visuais mais comuns são (FIGUEIRA, 2000):

- Cegueira adquirida (total ou parcial): pessoas que perderam a visão com algum tipo de doença ou acidente (lesão).
- Cegueira congênita (total ou parcial): pessoas que nasceram cegas, ou adquiriram a doença nos primeiros anos de idade.
- Baixa visão: pessoas que possuem resíduos visuais em grau que permita ler textos, desde que se empreguem recursos didáticos e/ou equipamentos especiais.
- Daltonismo: pessoas que são incapazes de distinguir algumas cores em específico.

O usuário deverá possuir uma experiência digital básica, que será apenas a utilização do teclado para digitação, visto que o mesmo não necessitará utilizar nada fora da prova digital. O candidato utilizará apenas três teclas - TAB, SHIFT, ENTER - para responder as questões de múltipla escolha:

- TAB: esta tecla servirá para que o usuário possa navegar entre os itens apresentados nas variadas telas do sistema.
- SHIFT: em combinação com a tecla TAB (SHIFT + TAB) proporcionará ao usuário a opção de retornar ao item anterior, evitando que o candidato precise navegar por todos os itens, até chegar novamente ao desejado.
- ENTER: com esta tecla, o usuário ativará a função do item destacado. Entre as possíveis funções, temos: redirecionamento para diferentes páginas, selecionar alternativa desejada e registrar alguma alternativa no cartão resposta.

Mas, para o desenvolvimento da redação, o usuário deverá ser capaz de utilizar todo o teclado, com o objetivo de produzir o seu texto. Para tal, ele receberá o auxílio de um *software* leitor de tela, que informará quais teclas estão sendo pressionadas, além de realizar a leitura de todo o texto digitado.

## **3.3 Requisitos**

Nesta sessão serão descritos os requisitos de *hardware* e *software* necessários para a execução da prova digital.

#### **3.3.1 Hardware**

Os requisitos mínimos de hardwares necessários para a execução da prova digital são: um computador com processador de 1*GHz*, 1 *Gigabyte* de memória *RAM*, 100 *Megabytes* disponíveis em disco rígido, teclado e fone de ouvido. Esta é a configuração mínima exigida pela *Microsoft* para executar o *Windows* 7 (WINDOWS, 2012), sistema operacional utilizado para o desenvolvimento e testes do modelo. Optou-se também por utilizar o sistema stand alone, ou seja, o sistema não possuiria acesso a internet, evitando que os dados (questões e respostas) fossem acessadas por terceiros.

### **3.3.2 Software**

Dentre os leitores de tela mais utilizados (Figura 2.3), verificou-se que o NVDA (NVDA, 2006) é o leitor de tela gratuito mais utilizado pelos usuários. Porém, não foi exclusivamente este o motivo de sua escolha. Ele possui uma baixa complexidade para instalação e configuração, além de possuir diversas funções úteis para seu manuseio, tornando-o ideal para as atividades desenvolvidas.

Outro leitor de tela utilizado para testes foi o DOSVOX (desenvolvido pelo NCE - Núcleo de Computação Eletrônica - da UFRJ) (DOSVOX, 2002). Este demonstrou ser consideravelmente mais complexo em seu manuseio, exigindo uma maior experiência do usuário para a realização de operações simples, como utilizar o navegador. Pelo fato das páginas serem executadas no próprio ambiente do leitor, é necessária uma combinação complexa de teclas para uma simples tarefa, como o acesso a um site da internet.

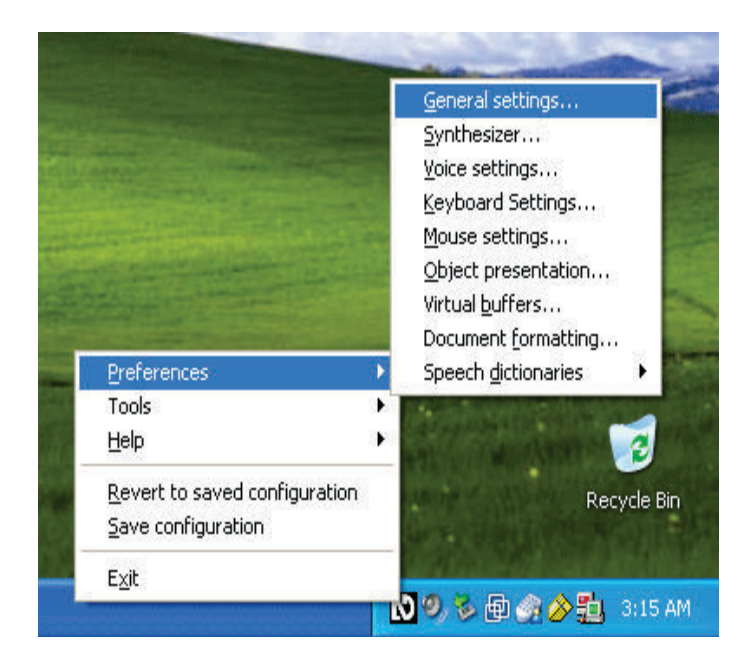

Figura 3.1: Tela de preferências do NVDA Fonte: desconhecida

| 66666       | 66666                                 | 44444     | ti ti<br>安全                                                     |             | 百英数数数 | 白色<br>古春                               |                                               |
|-------------|---------------------------------------|-----------|-----------------------------------------------------------------|-------------|-------|----------------------------------------|-----------------------------------------------|
| 66<br>0.9   | 66<br>合金                              | ò.<br>99  | 安全<br>66                                                        | <b>G-G-</b> | 64    | 69.99                                  |                                               |
| 66<br>安安    | 新聞<br>封封                              | <b>GO</b> | fr fr<br>变变                                                     | <b>G</b>    | 数位    | 自身身                                    |                                               |
| 9.9<br>ù ù  | 安全<br>业业                              | 99999     | 66<br>22                                                        | 99.         | 22    | $\mathbf{R}$                           |                                               |
| 飯家<br>99    | 製製<br>安装                              | 製製        | 88.88                                                           |             | 88 88 | 888                                    |                                               |
| 66<br>44    | 44<br>安全                              | 66<br>÷   | 444                                                             | 全新 (1)      | 44    | 60 99                                  |                                               |
| *****       | *****                                 | *****     | 女                                                               |             | 青霉菌素素 | 勤<br>-94                               |                                               |
| Boa tarde ! | Direcao tecnica:<br>Duvidas técnicas: |           | e-mail: antonio2@nce.ufrj.br<br>$(021)$ 2598-3198 - CAEC - UFRJ |             |       |                                        | (021)2598-3117 - Prof. José Antonio Borges    |
|             |                                       |           | Marcelo Pimentel : marcelo@intervox.nce.ufrj.br                 |             |       | Bernard Condorcet: bernardØnce.ufrj.br | Geraldo Junior : geraldo@intervox.nce.ufrj.br |

Figura 3.2: Tela inicial DOSVOX Fonte: http://intervox.nce.ufrj.br/dosvox/ferramentas.htm

Também foram executados testes no leitor Chrome Vox (CHROME, 2012), que, além de apresentar algumas falhas básicas, limita o uso do programa ao navegador *Google Chrome*. O CPqD (CPQD, 2008), patrocinado pelo Ministério das Comunicações e desenvolvido pelo Centro de Pesquisa e Desenvolvimento em Telecomunicações, também foi testado, entretanto foi constatado se tratar de um *software* com poucos recursos, deixando de apresentar algumas funcionalidades que são de grande importância para a realização da prova, como por exemplo a não existência de teclas de atalho para habilitar/desabilitar o leitor.

### **3.3.3 Configurando o NVDA**

Nesta sessão serão definidas algumas configurações importantes do NVDA para sua execução na hora da prova.

- Anunciar erros ortográficos esta opção deve ser desabilitada, pois seria informado ao candidato, através da fonética, que a palavra digitada está incorreta. Esta configuração encontra-se em *Preferências / Formatação de documentos / Anunciar erros ortográficos.*
- "Iniciar o NVDA após o logon do *Windows* esta configuração deve ser desabilitada, evitando o conflito do leitor de telas e o sistema da prova digital. Através da tecla de atalho Alt Gr + n, o usuário é capaz de habilitar o NVDA, e com o atalho Insert + q, é desabilitado o leitor. Esta configuração encontra-se em *Preferências / Opções gerais / Iniciar o NVDA automaticamente após o logon do Windows.*
- Velocidade de voz esta opção deverá ficar a cargo do usuário, pois com esta configuração é possível alterar a velocidade da voz do sintetizador. O candidato deverá solicitar ao fiscal de prova presente o auxílio necessário para a configuração. Esta configuração pode ser acessada em *Preferências / Opções de voz / Velocidade.*
- Idioma da voz esta opção serve para informar em qual idioma o sintetizador deve pronunciar as palavras. A opção correta deve está marcada em Brazil. Esta configuração está localizada em *Preferências / Opções de voz / Voz*

## **3.4 Arquitetura do sistema**

Para desenvolvimento do modelo de prova, utilizou-se a biblioteca *jQuery* e *plugins* para auxiliar com o som em mp3 e armazenar as respostas e redação.

O *jQuery*, desenvolvido por John Resig em 2006 (BIBEAULT; KATZ, 2010), é uma biblioteca escrita em *JavaScript* que permite a criação de sistemas de forma mais simples e direta. Antes de sua criação, desenvolvedores Web tinham que verificar se sua aplicação funcionava para diferentes tipos de navegadores. O slogan do *jQuery* tem a seguinte definição: *Write Less, Do More* ("Escreva menos, Faça mais.").

Abaixo estão algumas das funcionalidades do jQuery:

- Resolução de incompatibilidade entre navegadores;
- Redução de código;
- Reutilização de código fonte através de *plugins*;
- Implementação com recursos do *CSS*.

Os plugins utilizados pelo sistema para facilitar sua implementação foram o *JPayer* (JPlayer, 2009) e o *jQuery-Cookie* (ALVES, 2010). Ambos foram desenvolvidos em *Javascript*. O primeiro tornouse útil para facilitar a manipulação de arquivos de áudio e vídeo em páginas da internet. Com ele, o usuário é capaz de reproduzir sons a partir de interações com o navegador. O *jQuery-Cookie* foi utilizado no armazenamento das respostas selecionadas pelo candidato e a sua redação. Estas respostas ficam armazenadas em um arquivo texto (*cookie*), e possuem prazo para expirar em um dia após sua data de criação, tempo este que foi escolhido pelo grupo.

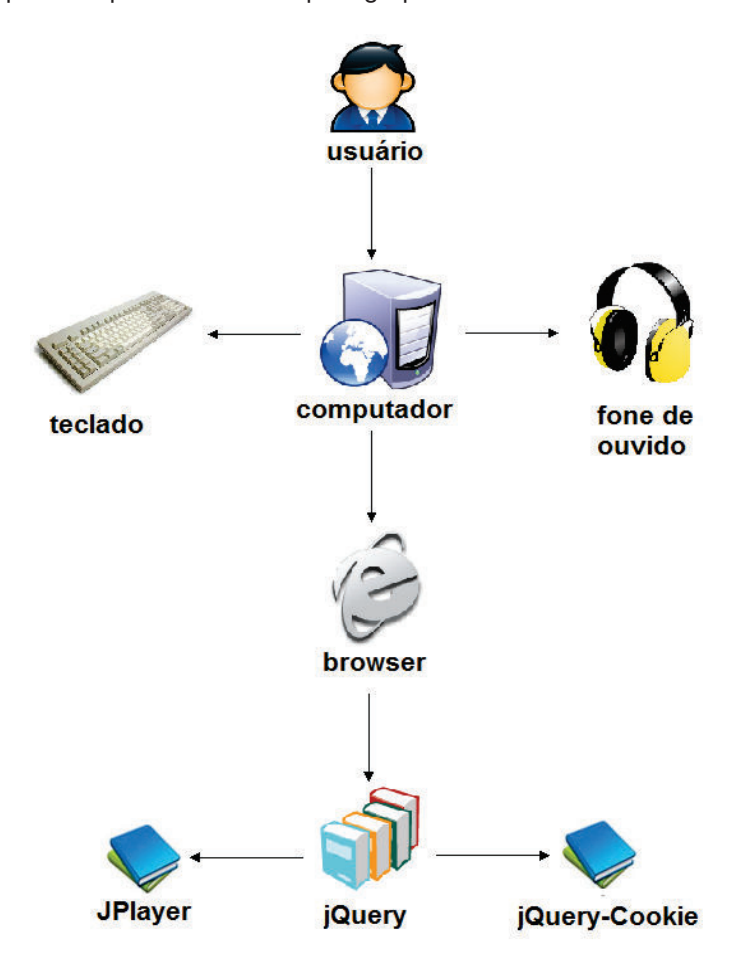

Figura 3.3: Arquitetura da prova digital.

A figura 3.3 representa a arquitetura da prova digital. O usuário acessa a prova através do computador utilizando o teclado e o fone de ouvido para interagir com o sistema. A prova deverá ser visualizada a partir do browser. O browser acessará a biblioteca *jQuery* que por sua vez utilizará os plugins *JPlayer* e o *jQuery-Cookie*. para executar os áudios e salvar as respostas do aluno

## **3.5 Interface e interação**

Nesta sessão serão apresentadas detalhadamente todas as funcionalidades de cada página do sistema.

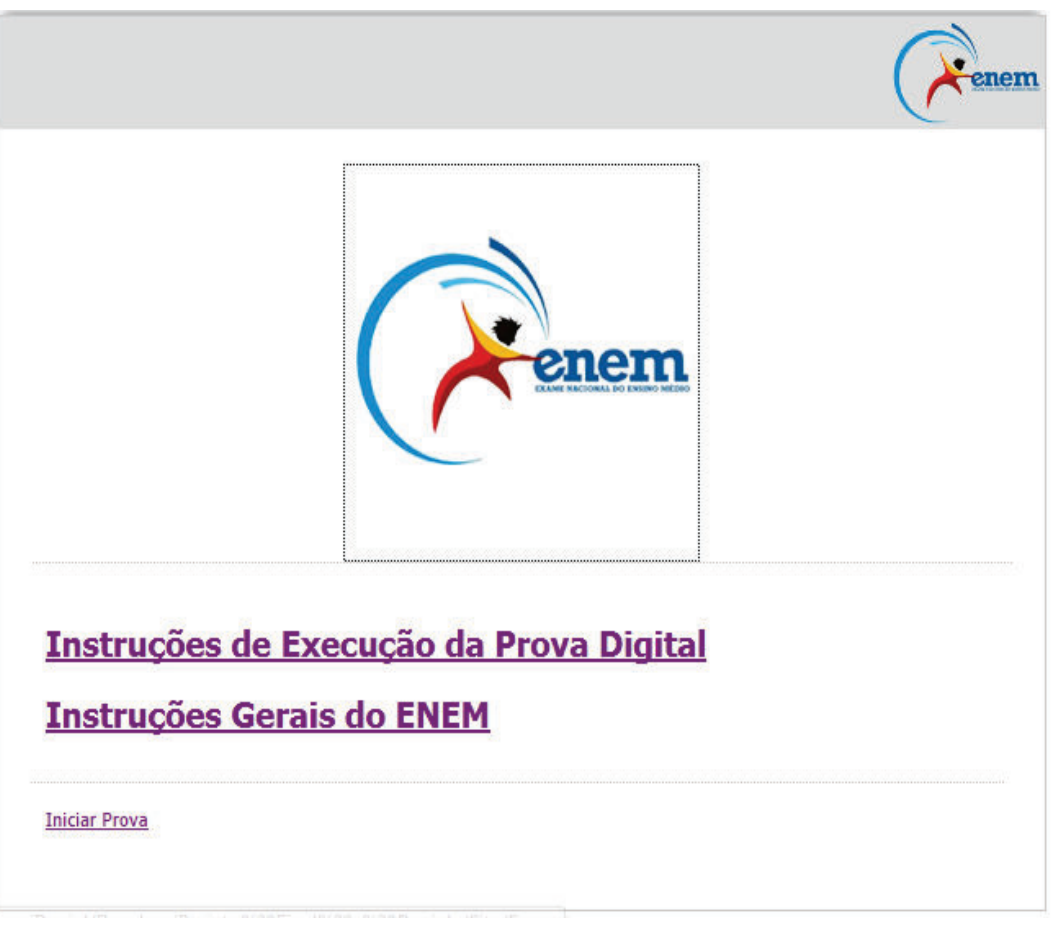

Figura 3.4: Tela inicial da Prova Digital.

A Figura 3.4 mostra a tela inicial do modelo. Nela encontram-se referências para o usuário acessar as instruções gerais do ENEM, instruções da prova digital e início da prova digital.

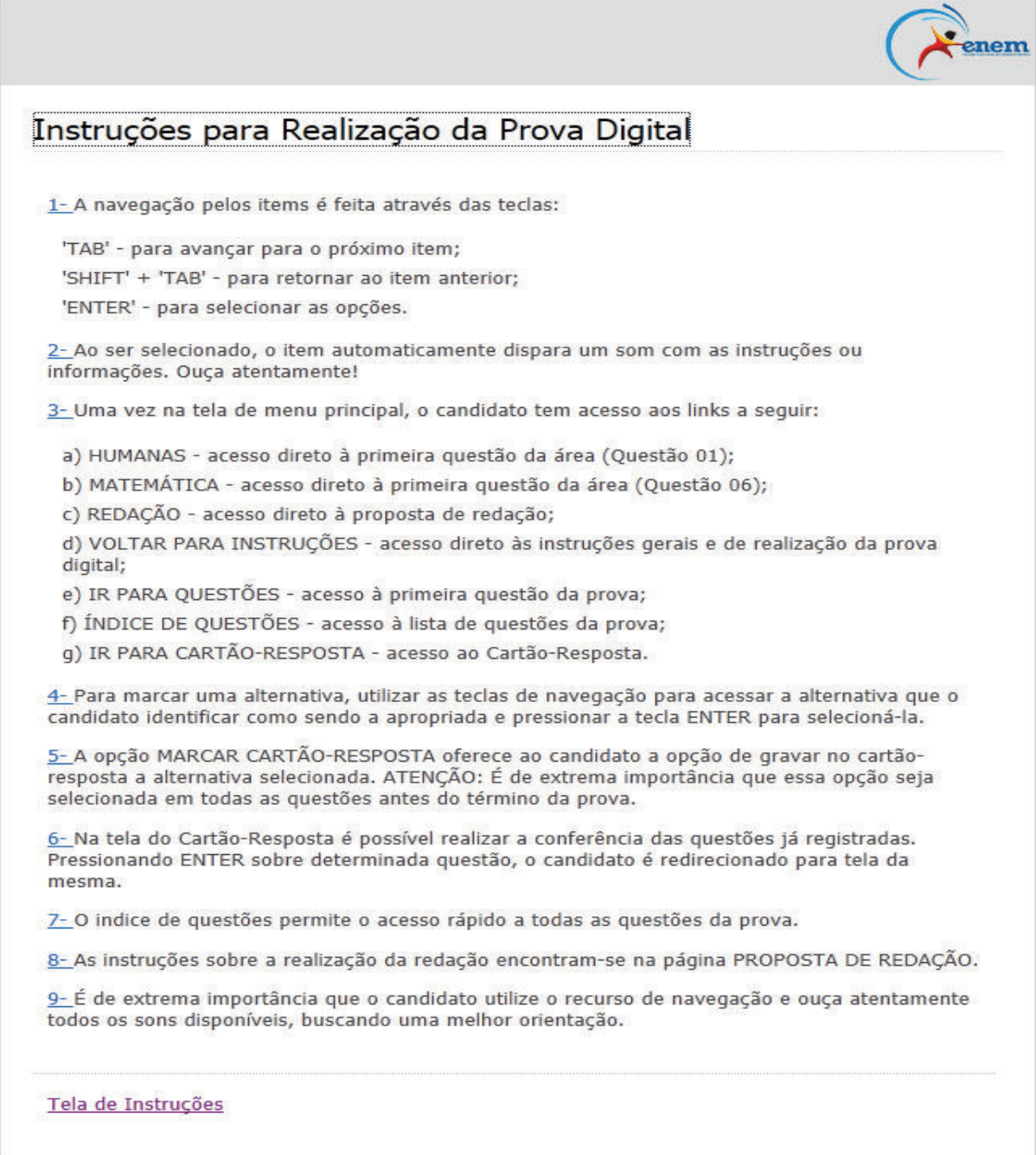

### Figura 3.5: Instruções para prova digital.

Na figura 3.5 são apresentadas as instruções de como o usuário deve proceder para realizar a prova digital. Ao posicionar o foco nos números da instrução, é disparado automaticamente o som com o texto referente à instrução.

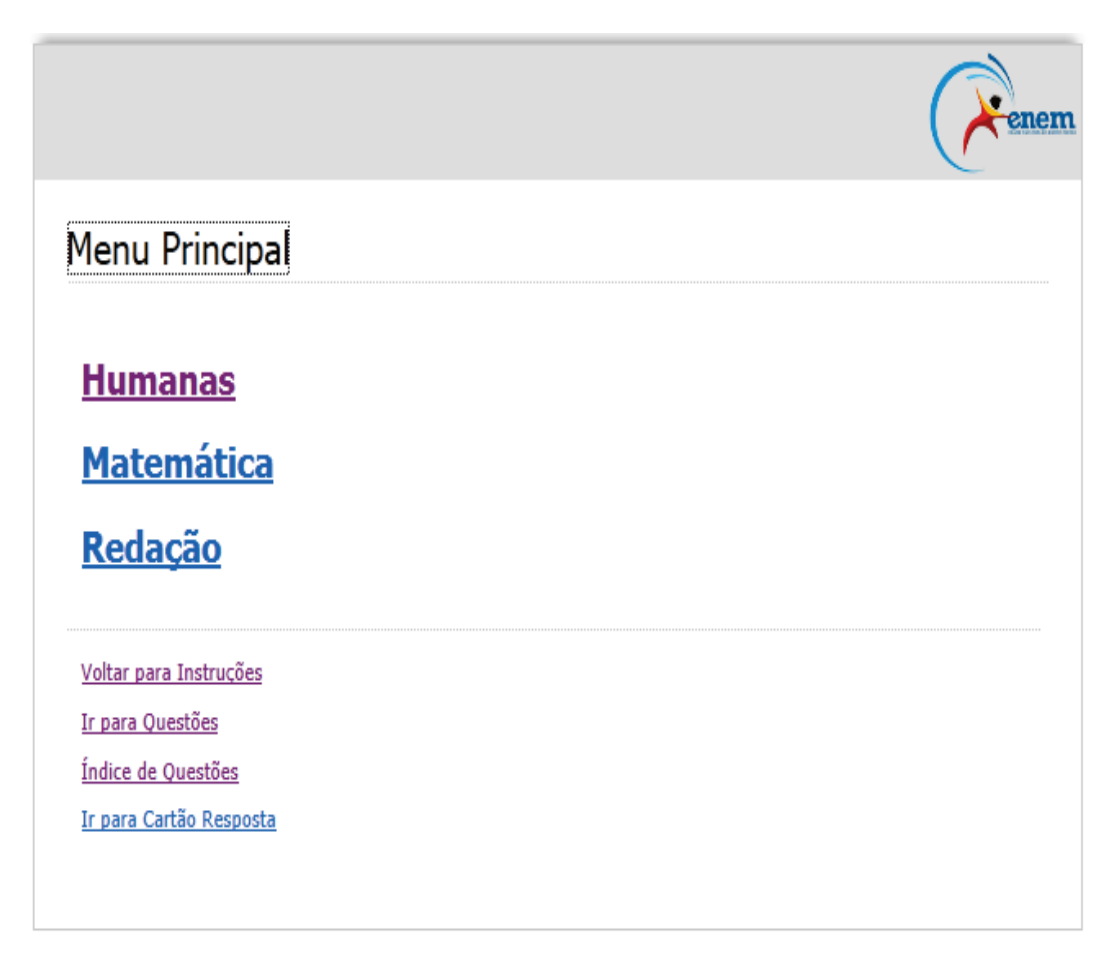

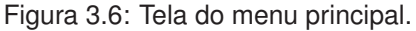

A Figura 3.6 representa o menu principal da prova digital. A partir deste menu o usuário poderá ter acesso a todas as partes da prova. O primeiro bloco mostra o acesso para os diferentes grupos de questões da prova, como por exemplo: Humanas, Matemática e Redação - neste modelo, todas as questões e a proposta de redação foram extraídas do ENEM 2011. O segundo bloco apresenta ao aluno acesso para:

- Voltar para a tela de instruções, caso o mesmo tenha alguma dificuldade de interpretação das regras;
- Iniciar a prova a partir da primeira questão;
- Ir para o índice de questões, onde ele terá acesso direto para uma questão específica;
- Visualizar cartão resposta, que será responsável por apresentar as respostas escolhidas pelo candidato.

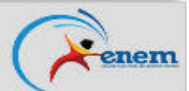

## Questão 7

O gráfico mostra a velocidade de conexão a internet utilizada em domicilios no Brasil. Esses dados são resultado da mais recente pesquisa, de 2009, realizada pelo Comitê Gestor da Internet  $(CGI).$ 

Escolhendo-se, aleatoriamente, um domícilio pesquisado, qual a chance de haver banda larga de conexão de pelo menos 1 Mbps neste domicílio?

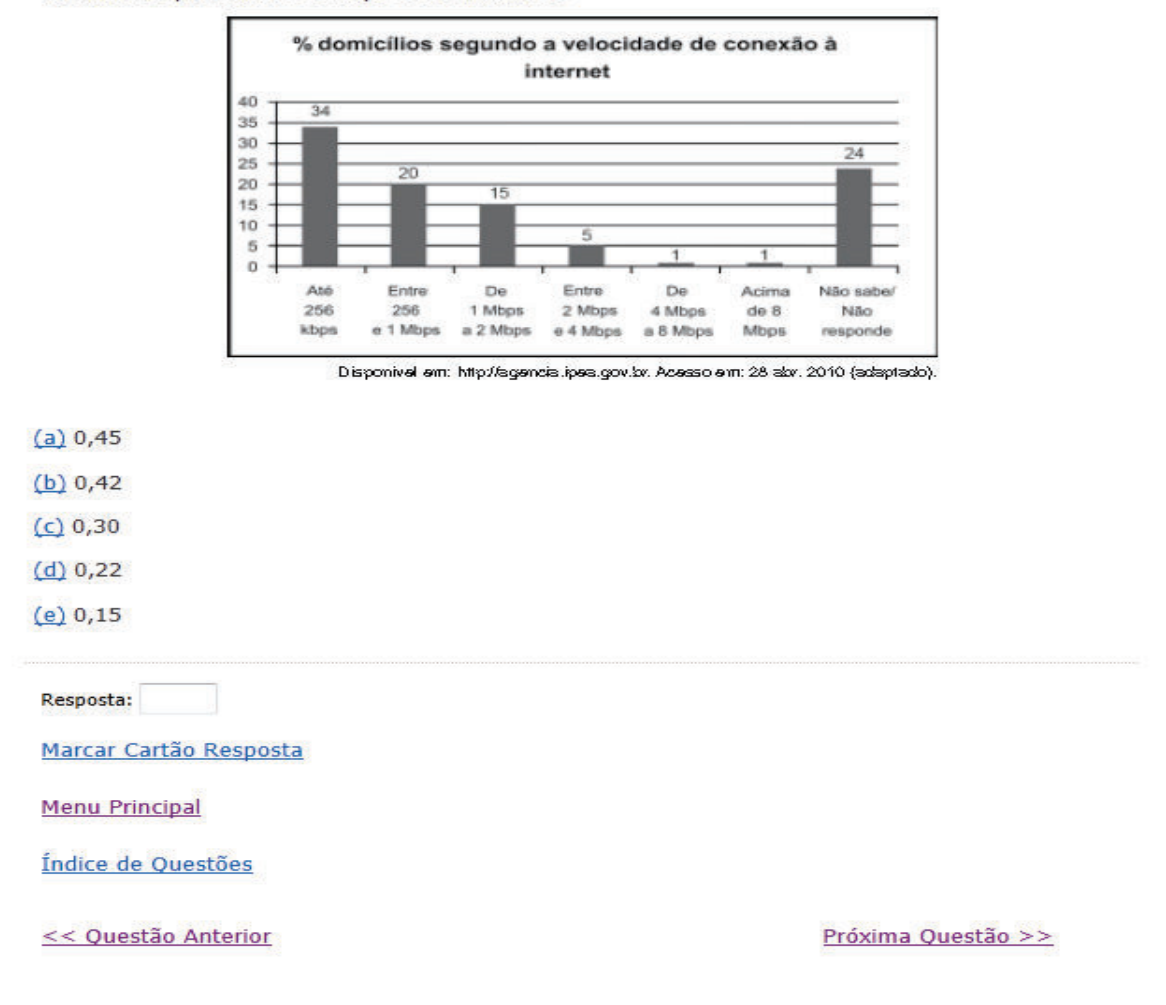

Figura 3.7: Tela de uma questão.

A figura 3.7 mostra o modelo de como uma questão é apresentada ao usuário. Ao iniciar esta página, o candidato ouvirá a leitura da pergunta. Caso possuam imagens e/ou gráficos, o candidato deverá prosseguir com a navegação. Após passar por estas etapas, inicia-se a navegação nas alternativas da questão. Para marcar uma opção de resposta, o usuário deverá pressionar ENTER na alternativa ao ouvir o som da alternativa desejada. Esta marcação servirá apenas para identificar, na questão, qual resposta o candidato achou mais provável. Após passar pelo bloco de alternativas, o usuário terá acesso às seguintes funções:

• Resposta selecionada por ele anteriormente;

- Marcar a resposta no cartão resposta, onde salvará a alternativa marcada no cartão resposta;
- Ir para o menu principal;
- Ir para o índice de questões;
- Ir para a questão anterior;
- Ir para a próxima questão.

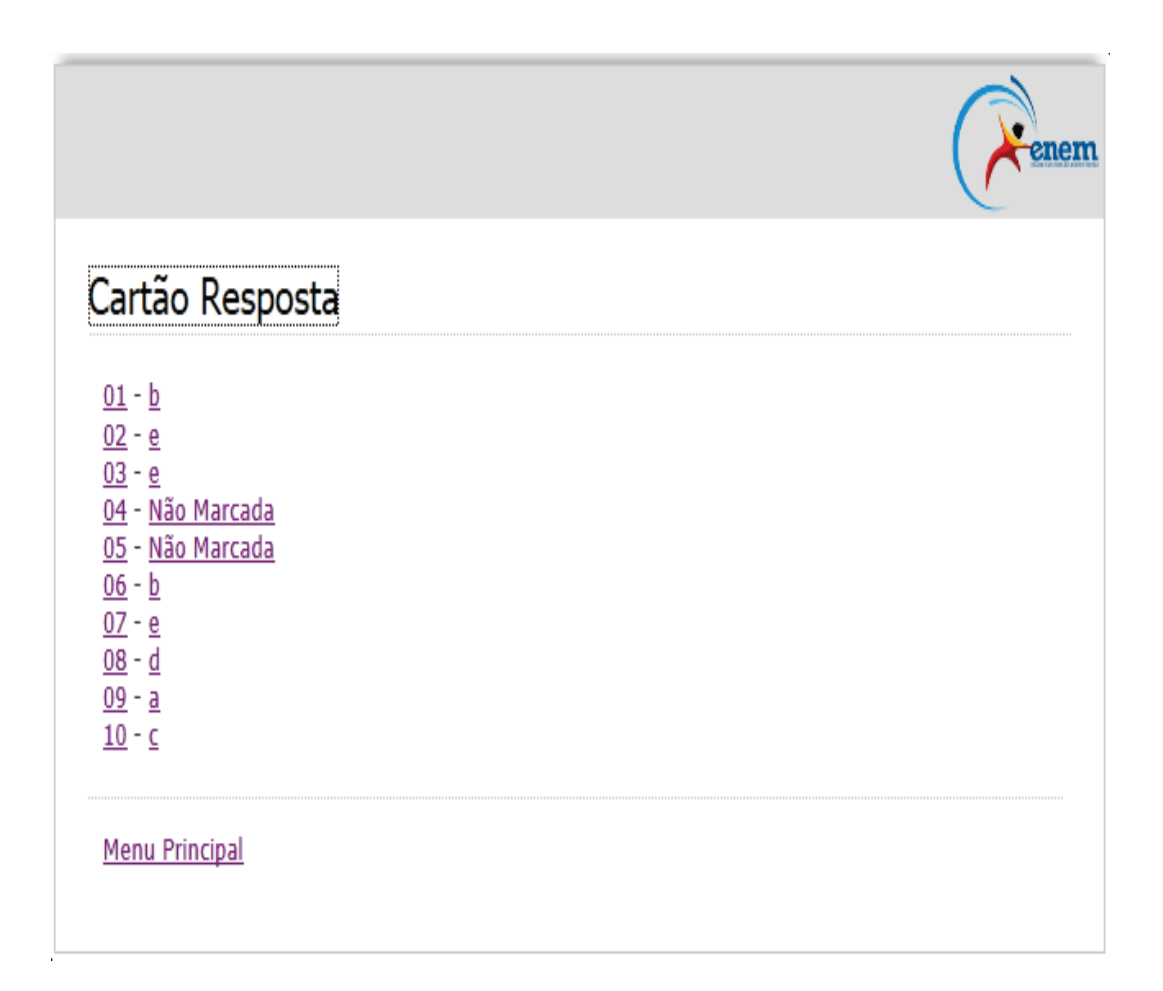

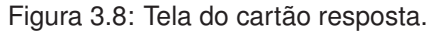

A figura 3.8 representa o cartão resposta da prova digital. O usuário poderá ouvir todas as questões respondidas por ele. A navegação pelas questões será através da tecla SHIFT. No exemplo citado, verifica-se que as questões quatro e cinco não foram respondidas pelo candidato, logo se o mesmo pressionar ENTER em cima delas, ele terá acesso direto para a questão selecionada, podendo assim responder a questão desejada.

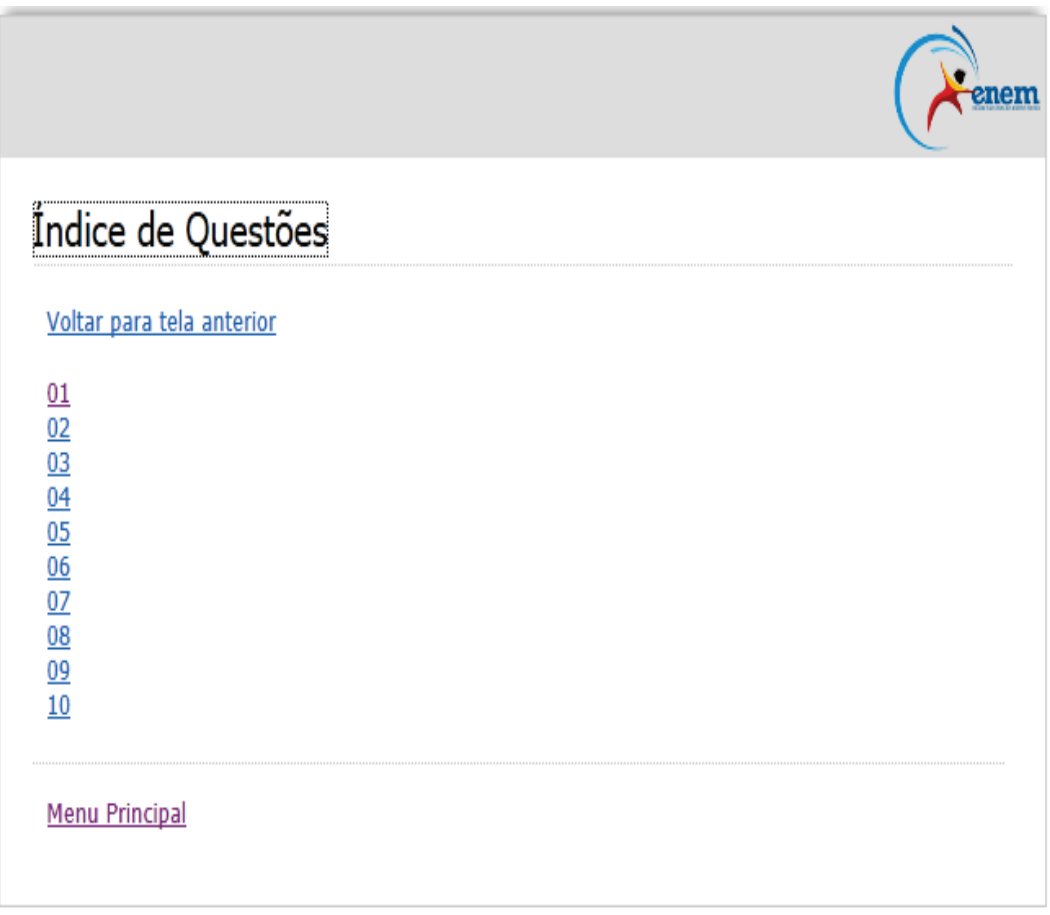

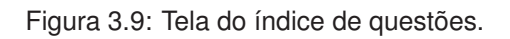

Na figura 3.9, o usuário consegue ter acesso direto a uma questão desejada. Basta localizar a questão através da navegação com o SHIFT e pressionar ENTER ao encontrá-la. Caso o usuário tenha acessado o Índice de Questões por engano, é possível voltar para a tela anterior selecionando a opção Voltar para a tela anterior.

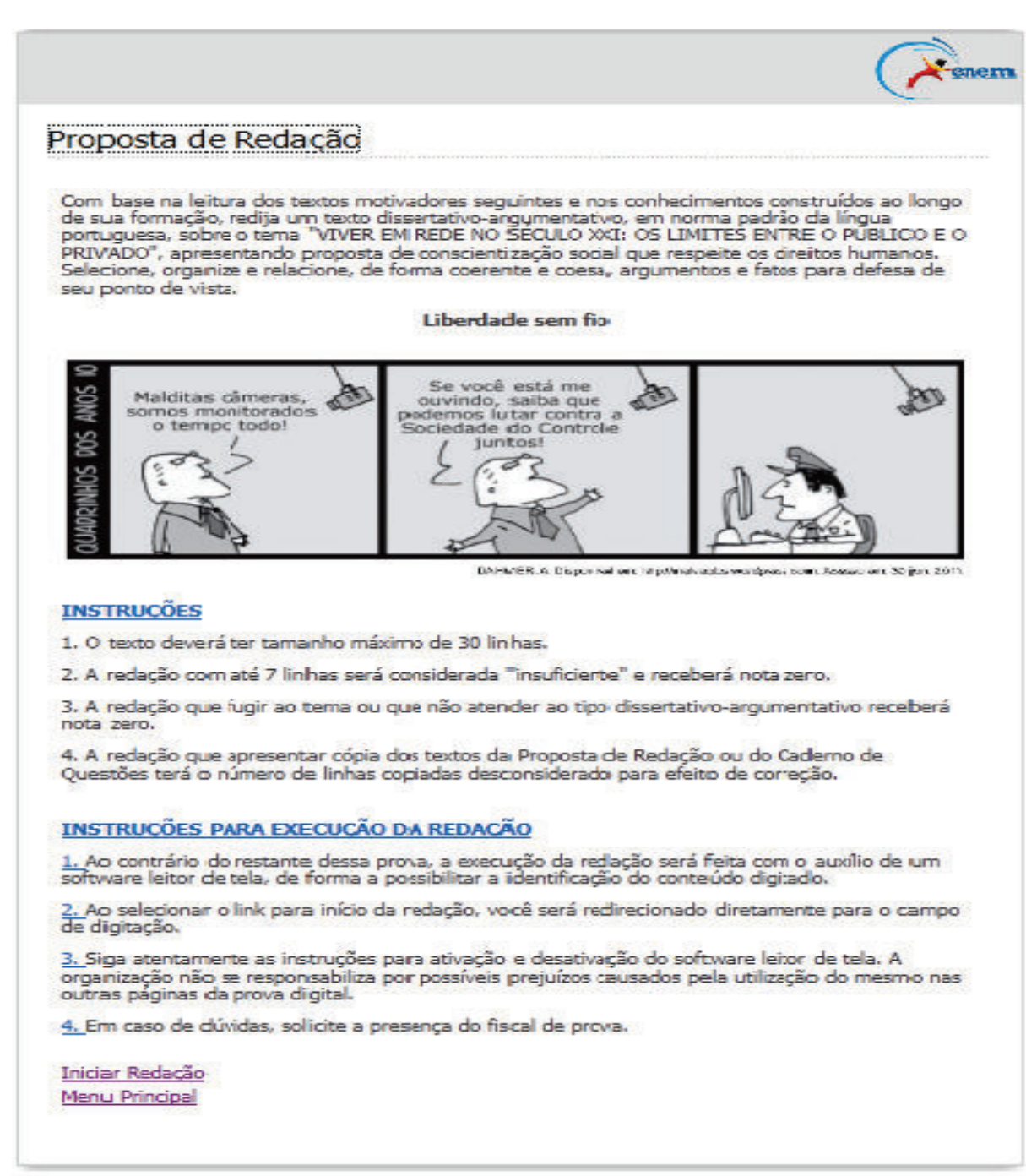

Figura 3.10: Tela da Proposta de redação.

Na figura 3.10, o candidato tem acesso a Proposta de redação. Nesta tela ele terá a disposição todos os textos auxiliares, imagens, instruções necessárias para realização da mesma e acesso a área de criação da redação. Antes de acessar a tela de redação, o usuário deverá habilitar o leitor de telas NVDA (ver 3.3.2).

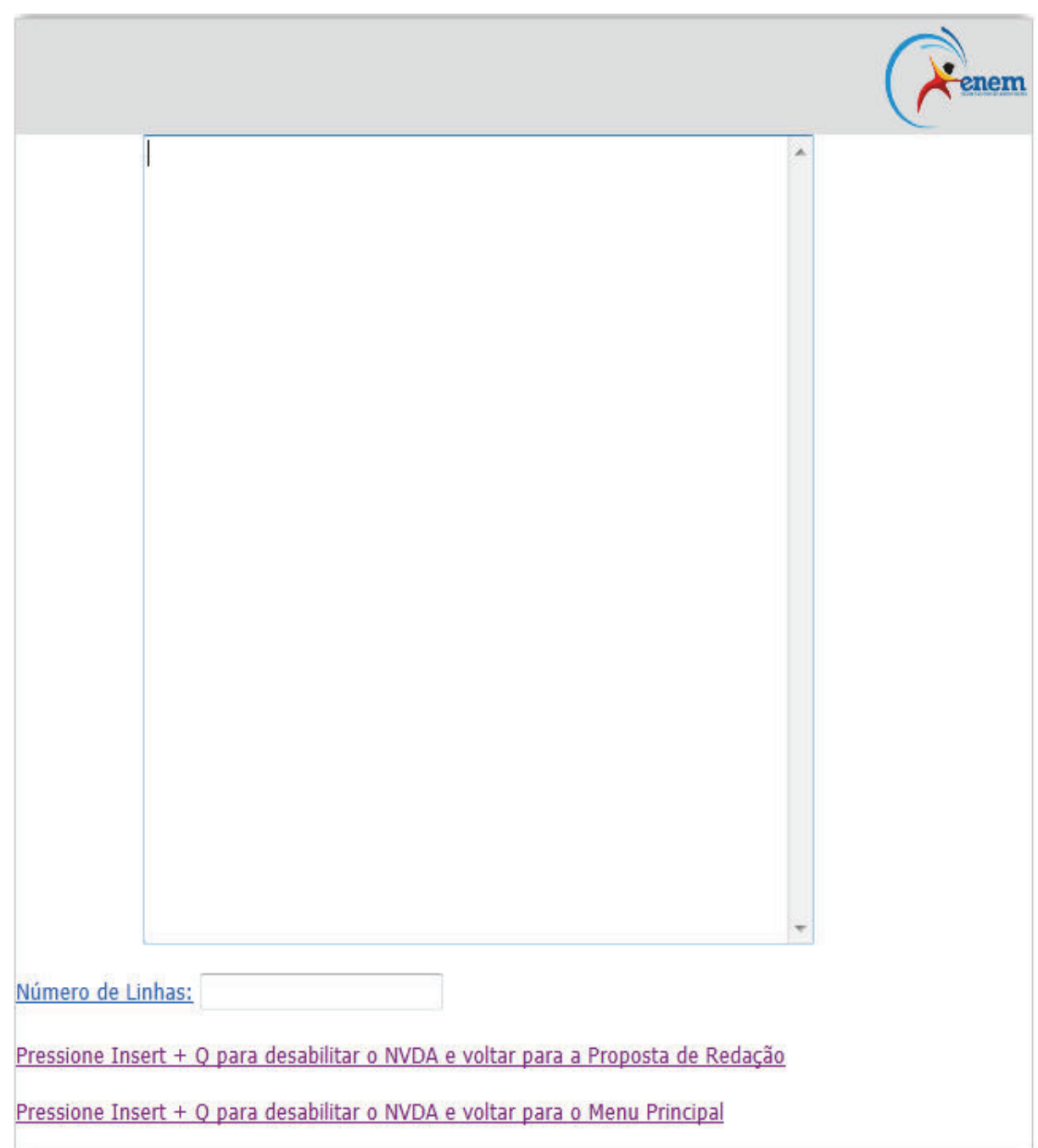

Figura 3.11: Tela da redação.

Na figura 3.11 é apresentada a tela onde o candidato escreverá sua redação. Esta é a única tela do sistema que não possui áudios gravados em arquivos de extensão mp3. Toda a interação sonora entre o sistema e o usuário ocorre através do leitor de telas. Ao navegar pela interface, o candidato terá a disposição a área para desenvolvimento do texto, a quantidade de linhas produzida, acesso a proposta de redação e acesso ao menu principal. Antes de acessar estas telas, o usuário deverá desabilitar o leitor de telas NVDA para que não ocorram conflitos de áudio com o sistema.

Foi desenvolvido uma função em javascript para mostrar a quantidade de linhas já digitadas. Esta função tem como base a quantidade de 50 (cinquenta) caracteres por linha. Chegou-se a este resultado após serem feitos testes com diferentes pessoas para se determinar o número médio de caracteres em uma linha. Esta função não tem restrição quanto a quantidade de linhas (mínima e/ou máxima) para a redação. Estes dados devem ser adquiridos a partir das instruções de realização da redação.

Após finalização da prova, o candidato deverá chamar o fiscal de prova para que o mesmo possa imprimir o seu cartão resposta e a sua redação (Figura 3.12). Estas impressões deverão possuir as mesmas informações contidas em um caderno de respostas do ENEM. Somente o fiscal tem permissão para realizar a impressão da redação e do cartão-resposta.

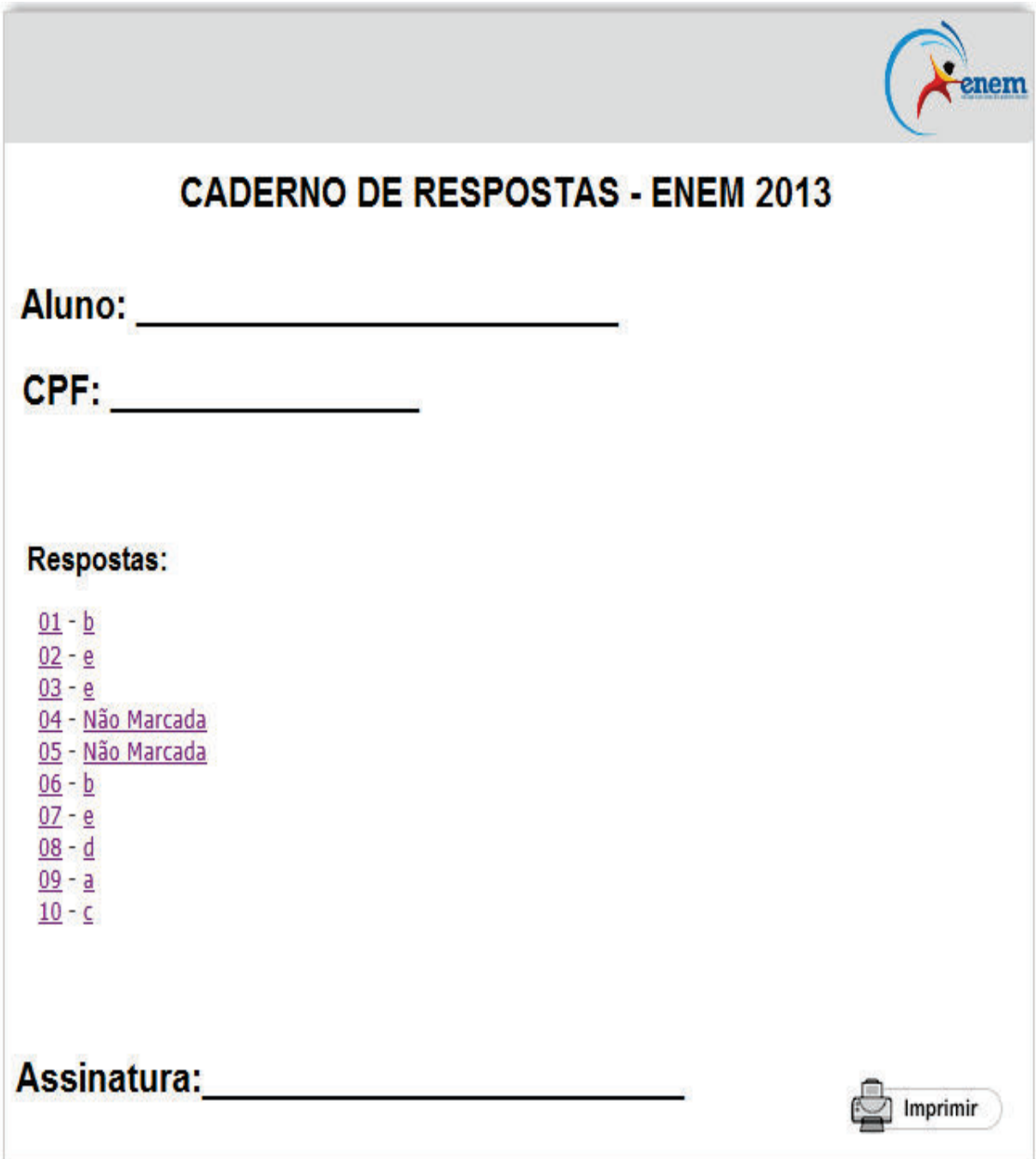

## **Capítulo 4**

# **Avaliação de usabilidade e acessibilidade**

O conceito de acessibilidade já foi apresentado nesse mesmo trabalho, na seção 1.3. No entanto, para tornar possível avaliar uma aplicação, apresenta-se também a definição do termo usabilidade, propriedade presente em muitos produtos, mas carentes em outros tantos.

Segundo Rubin e Chisnell (2008), em geral, o que torna algo usável é não haver frustração ao experimentá-lo. Dessa forma, usabilidade é resumida como a possibilidade de usar um produto ou serviço como esperado, sem nenhum tipo de hesitação, questionamento ou obstáculo.

De forma geral, acessibilidade e usabilidade se completam. Enquanto, acessibilidade refere-se ao acesso aos recursos necessários para alcançar uma meta, usabilidade mede a forma como esses auxiliam o usuário.

## **4.1 Objetivos da avaliação**

Como forma de medir a usabilidade de um sistema, foram criadas métricas específicas (RUBIN; CHISNELL, 2008).

- Facilidade de Uso: diz respeito ao grau ao qual um produto permite que um usuário atingir os seus objetivos, sendo, como um todo, uma avaliação da disposição do usuário de usar o produto. Se um sistema é fácil de usar e de fácil aprendizagem, mas não atinge os objetivos específicos de determinado usuário, não será usado. Esse atributo é, provavelmente, o elemento mais frequentemente observado pelos aplicadores, durante experiências e estudos em laboratório.
- Eficiência: é a rapidez com que o objetivo do usuário pode ser completamente atingido, sendo geralmente uma medida de tempo.
- Eficácia: mede o comportamento do produto, em relação ao que os usuários esperam dele. Normalmente medido quantitativamente, com taxa de erro.
- Facilidade de aprendizado: baseada na eficácia do sistema e relacionado à capacidade do usuário de operá-lo com competência, após período de treinamento. Medida de forma qualitativa.
- Satisfação: refere-se às percepções, sentimentos e opiniões do usuário sobre o produto, capturados através de perguntas, de forma escrita ou oral. A análise qualitativa pode revelar causas e razões para eventuais problemas.

Para o modelo proposto, foram aplicadas duas etapas de testes de usabilidade, com o intuito de verificar o desempenho e experiência do usuário na utilização do protótipo, com base nos atributos listados acima, e avaliar quais problemas precisavam ser corrigidos.

Os testes foram divididos da seguinte maneira: uma primeira etapa, chamada de testes preliminares, e, em um momento posterior, uma segunda, que contemplou o teste com o usuário voluntário, portador de deficiência visual, representando o público-alvo do experimento.

### **4.2 Testes preliminares**

### **4.2.1 Perfil dos participantes**

Após sugestão da orientadora e alinhamento prévio entre a equipe desenvolvedora do modelo proposto nesse trabalho, ficou acertada a realização de uma etapa preliminar de testes com alunos da disciplina Interface Homem-Máquina, do curso de Bacharelado em Ciência da Computação da UFF - Universidade Federal Fluminense, ministrada pela Dra. Daniela Gorski Trevisan.

Por não haver estudantes que apresentassem algum tipo de deficiência visual na classe, foram escolhidos dois representantes ao acaso. Ambos têm experiência na utilização do computador para tarefas básicas e já participaram de algum tipo de concurso. Entretanto, como não são parte integrante do público-alvo da pesquisa, o questionário Levantamento do Perfil do Usuário (APENDICE A) não foi aplicado para obtenção de maiores informações.

#### **4.2.2 Procedimentos**

Primeiramente, o projeto foi apresentado à classe por dois representantes do grupo, Daniel Rodrigues e Rodrigo Silva. Foram mencionadas as características do modelo e a motivação.

Foi evidenciado que os objetivos da aplicação daquele teste eram:

- Avaliação das reações dos usuários perante aos recursos implementados. Para tal, foi utilizada uma câmera para filmar as mãos e a tela do monitor, de forma a registrar as ações e suas respostas.
- Coletar informações que auxiliassem a equipe a melhorar a ferramenta, a partir de sugestões e críticas dos participantes e da turma, que acompanhou todo o processo. Com esse intuito, ao final do teste de interação, foram aplicados dois questionários, Satisfação (APENDICE B) e Qualidade (APENDICE C).

Antes do início da execução dos testes, foi apresentado para a classe o Termo de Consentimento Livre e Esclarecido (APENDICE D), documento que formaliza a concordância em participar do experimento.

Tendo concordado com os termos, foi lido o documento Script de Interação (APENDICE F), que contém a lista de tarefas que os participantes deveriam executar, de forma a concluir o teste do sistema. O último passo foi vendar os participantes, de forma que eles tivessem uma experiência mais próxima possível a de uma pessoa com deficiência visual.

### **4.2.3 Descrição das tarefas**

• Navegação sem auxílio dos avaliadores

Foram escolhidas duas questões, uma de cada área do conhecimento contido na prova, para serem resolvidas. Foi divulgado ao participante que não seria avaliada a corretude de suas respostas, e sim sua desenvoltura na utilização do site.

Foi solicitado ao usuário que escutasse atentamente às instruções da prova e, apenas com essas informações, foi desafiado a acessar as questões escolhidas, marcar suas respostas, registrálas no cartão-resposta e verificar, neste último, se as alternativas registradas estão coerentes com as marcadas nas telas de questões.

• Navegação com auxílio dos avaliadores

Foi realizada a escolha de outras duas questões, diferentes das primeiras, novamente sendo uma de cada área. Nessa etapa, o usuário realiza os mesmos passos da fase anterior, mas sendo orientado continuamente pelos avaliadores e podendo fazer perguntas sobre como proceder a qualquer momento.

### **4.2.4 Resultados obtidos**

Com a análise das informações preenchidas no questionário Satisfação (APENDICE B) aplicado, foi possível medir o grau de usabilidade do sistema, segundo o modelo SUS (BROOKE, 1996).

|                    | Questões |                |   |   |   |   |   |                |   |    |  |  |  |
|--------------------|----------|----------------|---|---|---|---|---|----------------|---|----|--|--|--|
|                    |          | $\overline{2}$ | 3 | 4 | 5 | 6 | 7 | 8              | 9 | 10 |  |  |  |
| Participante 1     | 4        | 2              | 4 |   | 4 |   | 5 | 1              | 5 | 2  |  |  |  |
| Participante 2     | 5        |                | з | 2 | з |   | 4 | $\overline{2}$ | з |    |  |  |  |
| Aluno <sub>1</sub> | з        | 2              | 1 | 4 | 4 | з | 1 | 2              | 2 | 2  |  |  |  |
| Aluno <sub>2</sub> | 4        | 1              | 4 | з | 4 | 2 | 4 | 2              | 4 |    |  |  |  |
| Aluno <sub>3</sub> | 4        | 2              | 4 | 2 | 5 | 2 | 4 | 1              | 4 | з  |  |  |  |
| Aluno <sub>4</sub> | 4        | 2              | з | 4 | 4 | 2 | 4 | 2              | з |    |  |  |  |
| Aluno <sub>5</sub> | з        | з              | 4 | 4 | з |   | з | $\overline{2}$ | 2 | 2  |  |  |  |
| <b>MÉDIA</b>       | 4        | $\overline{2}$ | 4 | з | 4 | з | 4 | $\overline{2}$ | 4 | з  |  |  |  |

Figura 4.1: Resultados obtidos pelo questionário de satisfação

Aplicando o cálculo da métrica estabelecida pelo modelo (BROOKE, 1996), obteve-se aproximadamente o índice SUS de 67,5%.

Como conclusão, o último item do questionário pergunta se, caso o entrevistado pudesse optar, ele escolheria o modelo de prova digital proposto ou o convencional. 86% responderam que optariam pelo modelo proposto, enquanto 14% rechaçariam essa opção.

Já a análise do questionário Qualidade (APENDICE C), nos permitiu efetuar alterações no sistema, devido a algumas sugestões dos envolvidos. Seguem listadas algumas melhorias implementadas:

- Inclusão de bips ao final dos arquivos de som, informando ao usuário que toda a informação referente àquele item já foi reproduzida e que ele deve realizar alguma ação para continuar.
- Criação de sons de feedback, informando ao usuário que determinada ação foi realizada.
- Modificação de alguns sons, procurando evitar provocar eventuais erros ou confusões. Exemplo: Antes das modificações, algumas gravações iniciavam com "Pressione Enter para...", isso fazia com que os usuários pressionassem a tecla antes mesmo de ouvir toda a instrução.
- Alteração e inclusão de algumas instruções de realização da prova, como a instrução que avisa que, ao clicar em um dos itens do cartão-resposta, o usuário é redirecionado para a tela da respectiva questão.

Por fim, a análise dos vídeos contribuiu com a ideia de reorganização de algumas telas, na tentativa de deixa-las mais intuitivas. O maior exemplo disso foi a reordenação da tela inicial do modelo, fazendo com que o link para instruções de realização da prova fosse exibido antes do que o de instruções gerais do ENEM.

## **4.3 Testes com usuário-alvo**

Após a readequação do sistema para atender as sugestões dos participantes do teste preliminar e a conclusão da implementação dos recursos para realização da redação, foi agendado uma nova etapa de testes da aplicação, dessa vez com um participante escolhido antecipadamente.

A partir das respostas obtidas após aplicação do questionário Levantamento do Perfil do Usuário, apresentado no APENDICE A, foi possível montar um perfil detalhado do usuário.

### **4.3.1 Perfil do participante**

A pessoa escolhida para a realização dos testes possui dezoito anos, definiu sua deficiência visual como cegueira total adquirida. É habituada ao uso do computador diariamente, incluindo pesquisas na internet, troca de e-mails, acesso à redes sociais, elaboração de documentos e desenvolvimento de *softwares*. Para essas atividades, utiliza-se do auxílio do leitor de telas NVDA e declarou não ser adepto de outras tecnologias adaptadas como teclado em braile, por exemplo.

O participante declarou ter participado de diversos concursos. Em todos, no momento da realização da prova, utilizou-se do auxílio de um ledor e destacou que o principal problema desta ajuda é o baixo nível técnico da leitura realizada pelas pessoas designadas para desempenhar essa função. Por sua experiência com o modelo adaptado de prova atual, foi considerado apto a realizar as comparações desejadas após a realização dos testes. Sua participação deu-se de forma voluntária.

### **4.3.2 Procedimentos**

Assim como nos testes preliminares, o processo foi dividido em partes. Na primeira, o usuário deveria realizar todos os acessos, seleção de respostas e consulta ao cartão-resposta orientando-se somente pelas instruções contidas no próprio modelo. Na segunda etapa, as atividades realizadas pelo voluntário são as mesmas do momento anterior, entretanto, com o auxílio dos avaliadores, Por fim, são realizados os testes referentes à redação. Todas as etapas foram devidamente registradas em vídeo, de forma a garantir a integridade dos resultados e possibilitar uma posterior análise por parte da equipe desenvolvedora.

Novamente, antes de executar os testes, foi apresentado para o participante o Termo de Consentimento Livre e Esclarecido, descrito no APENDICE D.

Após formalizar a concordância da sua participação, o Script de Interação, demonstrado no APENDICE F, foi lido, dando instruções sobre as tarefas a serem realizadas.

#### **4.3.3 Descrição das tarefas**

Além das duas tarefas descritas na seção anterior, foi proposta mais uma ação para o usuário.

• Testes nas páginas da redação

Para os testes referentes à redação, o usuário foi convidado a acessar a tela que contém a proposta para a elaboração do texto. Foi orientado que, uma vez, na tela de escrita da redação, deveria habilitar a execução do NVDA e desabilitá-la ao sair da página.

Foi solicitado, então, que o participante navegasse entre as páginas de proposta e de redação, digitando um texto aleatório na área destinada à escrita, a fim de validar a página quanto a sua utilização junto ao leitor de tela.

### **4.3.4 Resultados obtidos**

Conforme citado anteriormente, a execução das tarefas pelo participante foi dividida em duas etapas, onde a primeira não contou com auxílio dos desenvolvedores, diferente da segunda.

Para a análise de desempenho, a tabela 4.2 ilustra o tempo total gasto e o número de erros únicos registrados ao realizar as tarefas contidas no *Script* de Interação. É importante ressaltar que não foi contabilizado o tempo referente à assimilação das instruções para execução da prova.

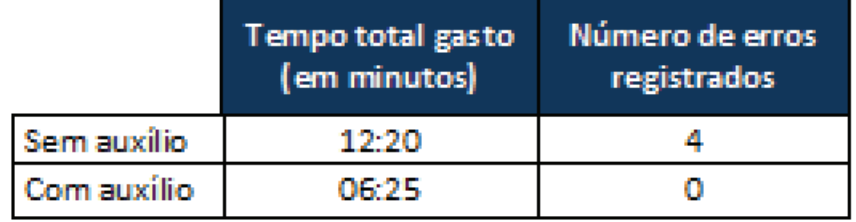

Figura 4.2: Tempos obtidos na interação do usuário-alvo

Os principais erros ou dificuldades observadas pela equipe foram:

- Acesso a links indevidos para realização de determinada tarefa.
- Resposta a questões que não estavam indicadas no script.
- Dificuldades para encontrar o link para avançar para a próxima questão.
- Tentativa de acesso ao cartão-resposta através de teclas de atalho, devido a confusão referente às instruções da prova.

Após a execução e registro das atividades, foi solicitado que o participante respondesse a dois questionários: Satisfação, representado no APENDICE B, baseado no modelo SUS (BROOKE, 1996), e Qualidade, descrito no APENDICE C.

Apesar de ser recomendado aplica-lo em testes com mais de um usuário, o questionário Satisfação foi utilizado para capturar a impressão do usuário-alvo quanto à usabilidade do sistema.

Aplicando o cálculo da métrica estabelecida pelo modelo SUS, (BROOKE, 1996), a partir das respostas exibidas na figura 4.3, obteve-se o índice SUS de 97,5%.

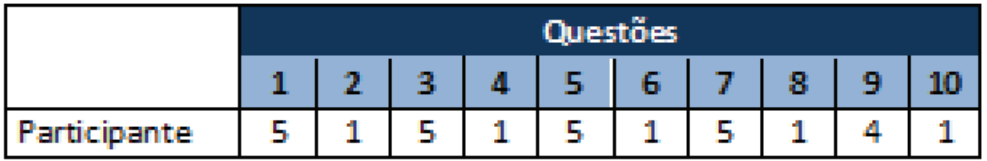

Figura 4.3: Resultado obtido pelo questionário de satisfação aplicado para o usuário-alvo

Segundo o candidato, os principais pontos positivos do sistema que devem ser destacados são a independência para realizar as ações e imparcialidade, sem a interferência de ledores.

Na pergunta que questiona se o entrevistado optaria pelo modelo de prova digital proposto ou o convencional, a opção escolhida foi o modelo.

A análise das respostas do questionário Qualidade, apresentadas na figura 4.4, e de comentários feitos pelo participante permitiram efetuar alterações no sistema, que estão enumeradas na seção a seguir.

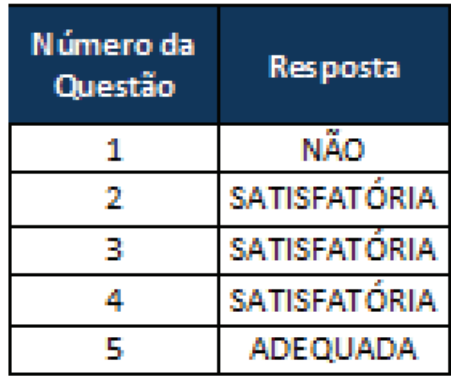

Figura 4.4: Resultado obtido pelo questionário de qualidade aplicado para o usuário-alvo

## **4.4 Alterações para melhoria de usabilidade**

A partir dos resultados obtidos no teste de usabilidade do questionário Qualidade e da observação das dificuldades do participante, foram realizadas alterações para melhorar a usabilidade do sistema.

### **4.4.1 Explorar todas as informações da página**

O usuário pode executar uma ação assim que ouvir a instrução referente, não escutando todas as instruções da prova. Isso fará com que ele deixe de assimilar informações importantes para uma plena realização da prova. Além disso, pode tomar decisões precipitadas nas telas de questões, por não ouvir todas as opções presentes nela.

A resolução deste problema é de grande importância, pois afeta diretamente no desempenho do candidato. Para solucioná-lo foi inserido, como primeiro ítem da página de instruções, um texto alertando o usuário a explorar toda a tela atentamente antes de tormar alguma decisão.

### **4.4.2 Desabilitar o NVDA**

Ao sair da página de redação, é necessário desabilitar o leitor de telas. Ao permanecer em funcionamento, os sons reproduzidos pelos arquivos gravados previamente serão reproduzidos juntamente com a leitura feita pelo NVDA, gerando um ruído incompreesível.

Para evitar esse problema, foi inserido aos textos dos links contidos na página de redação um texto lembrando o usuário para desabilitar o NVDA.

#### **4.4.3 Acesso aos links**

A navegação pela página é feita pelo uso das teclas de atalho Shift e Shift+Tab, que alternam o foco entre os objetos contidos nela. Entretanto, após acessar o último objeto focável da tela, ao pressionar Shift, o foco passa a estar nas barras de ferramentas do navegador, sendo necessário percorrer todos os ítens contidos nela para voltar à tela.

Foi feita uma configuração para que o foco permaneça dentro da página, ou seja, ao pressionar Tab no último olbjeto da página o foco passa a estar no primeiro e ao apertar Shift+Tab no primeiro objeto, o ítem focado será o último.

### **4.5 Testes com usuário-alvo X Testes preliminares**

Após os dois testes realizados, foi possível verificar que o teste com o usuário-alvo registrou um índice SUS (97,5%) muito superior ao índice dos alunos da disciplina de IHC (67,5%).

Alguns fatores podem ter influenciado diretamente nestes índices, como por exemplo:

- Os testes preliminares ocorreram antes do teste com o usuário-alvo. Com as opiniões sugeridas pelos alunos, melhorias foram introduzidas no sistema, como as citadas na subseção 4.2.4.
- Como os participantes dos testes preliminares estavam vendados e por não estarem acostumados a utilizar a audição como forma principal de obtenção de informações ao utilizar o computador, foram detectadas dificuldades perceptíveis na execução da prova. O usuário-alvo, por sua vez, interagiu de forma mais natural com o sistema.

### **4.6 Discussão**

De acordo com os testes de interação realizados e com as respostas obtidas nos questionários aplicados, o usuário-alvo teve um desempenho extremamente satisfatório, conseguindo desempenhar todos os procedimentos propostos sem maiores problemas e demonstrou um alto nível de aceitação ao modelo proposto.

A prova demonstrou ser eficaz para usuários que apresentam deficiência visual e estão habituados ao uso de computadores. Espera-se que o nível de aceitação entre pessoas com deficiência seja menor entre os indivíduos que não possuem um grande contato com equipamentos de informática.

Entretanto, devido aos tempos registrados para realização das tarefas com e sem auxilio, e para driblar uma possível falta de aceitação da proposta, julga-se necessário um treinamento sobre utilização de computadores antes de optarem pela utilização do modelo de prova proposto neste trabalho.

## **Capítulo 5**

## **Conclusão e trabalhos futuros**

### **5.1 Conclusão**

Este projeto propôs a elaboração de um modelo de prova digital voltado para os portadores de deficiência visual. No início, foi feita uma pesquisa sobre acessibilidade e sua inclusão no desenvolvimento de *softwares*. Com ferramentas computacionais que possibilitam a plena utilização do sistema por parte dos deficientes visuais, foi elaborado um site que implementa o modelo de prova proposto.

Diante dos resultados obtidos nos testes de usabilidade, acredita-se que o objetivo de diminuir o constrangimento gerado pela necessidade de outra pessoa realizar a prova juntamente com o deficiente visual foi alcançado.

Com a aplicação do modelo proposto, cria-se uma padronização na leitura da prova. Um único ledor é necessário para que todos os candidatos que solicitaram o auxílio, por possuírem alguma deficiência visual, realizem a prova. Este fato torna mais fácil garantir a qualidade da leitura, pois selecionar uma pessoa que a fará com eficiência é um processo menos complexo que a escolha de várias.

Acredita-se que será mantida uma situação de igualdade entre os candidatos que usarem o modelo proposto e os que realizarem a prova em seu formato padrão.

A prova digital exige uma familiaridade do usuário com o uso de computadores. Neste contexto espera-se, que com a adoção deste modelo como forma de realização da prova de acesso à graduação para deficientes visuais, haja uma importante inclusão digital dentre os portadores de deficiência visual e seja estimulado o aumento no desenvolvimento de softwares e sites que incluam essas pessoas no contexto digital.

## **5.2 Trabalhos futuros**

#### **5.2.1 Aplicação para acesso automático ao NVDA**

Criar um aplicativo - possivelmente um *applet* em Java - para permitir, de forma automática, a ativação do leitor de tela ao entrar na página de escrita da redação e sua desativação ao sair da área

reservada à escrita do texto.

A ativação do NVDA de forma manual, por parte do candidato, é potencialmente problemática. Tal característica deve-se ao fato de, se por ventura, o leitor de tela permanecer em funcionamento enquanto o usuário acessa outras páginas da prova, seu funcionamento simultaneamente à execução dos arquivos mp3 impossibilitará a compreensão de ambos os sons.

Em contrapartida, estando desativado durante a escrita da redação, será impossível para o deficiente visual a conferência do texto que está sendo digitado.

#### **5.2.2 Ferramenta para desenvolvimento do site**

O material desenvolvido e apresentado neste trabalho é um modelo de avaliação para deficientes visuais. Sendo assim, todo o conteúdo prático - páginas HTML, sons, imagens, questões - foram criados de forma estática, ou seja, exclusivamente para a apresentação do modelo proposto.

Antes de uma eventual aplicação em uma situação real de concurso, é necessário o desenvolvimento de uma ferramenta que auxilie a criação das páginas da prova nos moldes propostos por este projeto, que possibilite que o criador da prova insira as informações da prova e de cada questão número, texto, imagem, sons - e, ao fim deste processo, seja obtido como resultado o site com todos os arquivos necessários para o total acesso à avaliação.

#### **5.2.3 Utilização do modelo em vários navegadores**

O modelo proposto encontra-se, atualmente, totalmente funcional apenas para a execução no navegador *Microsoft Internet Explorer* 9. Como a utilização de outros *softwares* concorrentes ao utilizado é crescente, faz-se necessário o estudo para a adaptação da implementação do modelo desenvolvido para a utilização em outros browsers mais populares.

### **5.2.4 Testes de usabilidade**

Aumentar o número de participantes nos testes, a fim de comparar a aceitação do modelo de prova proposto entre os usuários com diferentes níveis de experiência no uso de computadores e abrangir pessoas com diversos tipos de deficiência visual.

Disponibilizar a prova para o acesso *online*, inserindo uma área para capturar a opinião e sugestão do usuário, sobre a utilização do site. Assim, obtêm-se uma resposta de usuários que realizaram a prova em uma situação mais próxima da que será encontrada em um vestibular, na qual o candidato estará interagindo com o computador sem nenhuma pessoa avaliando sua interação.

### **5.2.5 Área para cálculos**

Desenvolver uma área de texto similar à destinada a escrita da redação, para que o candidato registre seus cálculos durante a realização de uma questão de exatas. Esse recurso não influenciará na análise da resposta, uma vez que os cálculos não serão impressos no cartão-resposta, servindo apenas como auxílio na resolução das questões, assim como na prova escrita há esse mesmo espaço.

## **Referências Bibliográficas**

- [1] ADA. Estados Unidos da América. Departamento de Justiça. *ADA standards for accessible design.* 2003.
- [2] ALVES, Rafael Couto. *Mostrar e Ocultar informações com JQuery + Cookie.* 2010. Disponível em: <http://www.oficinadanet.com.br/artigo/javascript/mostrar\_ocultar\_informacoes\_ com\_jquery\_cookie> Acesso em: 12 ago 2012.
- [3] BARBOSA, S. D. J.; SILVA, B. S. da. *Interaçao Humano-Computador.* [S.l.]: Elsevier, 2010.
- [4] BERSCH, Rita. *Introdução à Tecnologia Assistiva. CEDI Centro Especializado em Desenvolvimento Infantil.*, Porto Alegre. 2008. 19 f.
- [5] BIBEAULT, Bear; KATZ, Yehuda. *jQuery in Action.*, 2. ed. Manning Publications Co., 2010.
- [6] BRASIL. Coordenadoria Nacional para Integração da Pessoa Portadora de Deficiência (CORDE) - Secretaria Especial dos Direitos Humanos (SEDH) - Presidência da República. *Ata VII: Reunião do Comitê de Ajudas Técnicas - CAT.*, 2007.
- [7] BRASIL. Edital nº3, de 24 de maio de 2012. *Edital de convocação do Exame Nacional do Ensino Médio - ENEM 2012.*, Diário Oficial [da] República Federativa do Brasil, Brasília, DF, 25 mai. 2012. Seção 3, p. 67.
- [8] BRASIL. *Lei n<sup>o</sup> 10.098.*, Diário Oficial [da] República Federativa do Brasil, Brasília, DF, 20 dez. 2000. Seção 1-Eletrônico, p. 2.
- [9] BRASIL MEDIA. *Pesquisa das preferências dos usuários de Leitores [de] Tela.* Brasil Media, 2009. Disponível em: <http://www.brasilmedia.com/Leitores-de-Tela-Pesquisa-WebAIM. html#.UGO9a03A\_a6>. Acesso em: 14 ago. 2012.
- [10] BROOKE, J. *SUS: A quick and dirty usability scale.*, 1996.
- [11] CHROMEVOX. Google Inc. 2012. Disponível em: <http://www.chromevox.com/>. Acesso em: 29 set 2012.
- [12] CPQD. Leitor de Telas. Ministério das Telecomunicações. 2008. Disponível em http://www.mc. gov.br/component/content/article/170-sem-categoria/22727-leitor-de-telas. Acessado em: 15 ago 2012.
- [13] DECLARAÇÃO de Salamanca. *Sobre os princípios, políticas e práticas na área das necessidades educativas especiais.* Espanha: Salamanca, 1994.
- [14] DOSVOX. Projeto DOSVOX. Núcleo de Computação Eletrônica NCE. 2002. Disponível em <http://intervox.nce.ufrj.br/dosvox/>. Acesso em: 29 set 2012.
- [15] ENEM: Exame Nacional do Ensino Médio. *Caderno de questões azul*.Brasília, 2011.
- [16] FIGUEIRA, Maria Margarete Andrade de. *Assistência fisioterapia à criança portadora de cegueira congênita.* Revista Benjamin Constant, dez. 2000.
- [17] FREIRE, André Pimenta. *Acessibilidade no desenvolvimento de sistemas web: um estudo sobre o cenário brasileiro.* 2008. 154 f. Dissertação (Mestrado em Ciências de Computação e Matemática Computacional) - Universidade de São Paulo, São Carlos, 2008.
- [18] ISO 9999. *Lista homologada de ajudas técnicas. Ler para Ver.* 2006. Disponível em: <http://www. lerparaver.com/node/492>. Acesso em 22 set. 2012.
- [19] JPLAYER. *About JPlayer.* JPlayer. 2009. Disponível em: <http://www.jplayer.org/about/>. Acesso em: 12 de ago 2012.
- [20] NVDA. *NonVisual Desktop Access.* 2006. Disponível em: <http://www.nvda-project.org/>. Acesso em: 29 set 2012.
- [21] POWER, Christopher; JÜRGENSEN, Helmut. *Accessible presentation of information for people with visual disabilities.* 2009. 23f. Universal Access in the Information Society, 2010. p. 97-119
- [22] RODRIGUES JÚNIOR, Weber Fernandes. *Acessibilidade em sistemas web para deficientes visuais.* 2009. 98 f. Monografia (Bacharelado em Sistemas de Informação) - Universidade Veiga de Almeida, Cabo Frio, 2009.
- [23] RUBIN, Jeff; CHISNELL, Dana. *Handbook of Usability Testing.* 2 ed. Indianapolis: Wiley Publishing, Inc. 2008.
- [24] SARTORETTO, Maria Lúcia; BERSCH, Rita. *Assistiva Tecnologia e Educação.* 2012. Disponível em: <http://www.assistiva.com.br/tassistiva.html>. Acesso em: 10 ago. 2012.
- [25] W3C. *W3C Mission.* 2009. Disponível em: <http://www.w3.org/Consortium/mission>. Acesso em: 30 set 2012.
- [26] W3C. *Web Content Accessibility Guidelines 1.0.* 1999. Disponível em: <http://www.w3.org/TR/ WAI-WEBCONTENT>. Acesso em 30 set. 2012.
- [27] W3C. *Web Content Accessibility Guidelines 2.0.* 2012. Disponível em: <http://www.w3.org/TR/ UNDERSTANDING-WCAG20/>. Acesso em 30 set. 2012.
- [28] WINDOWS. *Requisitos de sistema do Windows 7.* Microsoft Corporation. 2012. Disponível em: <http://windows.microsoft.com/pt-BR/windows7/products/system-requirements>. Acesso em: 29 set 2012.

### **Apêndice A - Levantamento do Perfil do Usuário**

Cenário: Antes da primeira experiência do candidato com a proposta desenvolvida. Nome (opcional): \_\_\_\_\_\_\_\_\_\_\_\_\_\_\_\_\_\_\_\_\_\_\_\_\_\_\_\_\_\_\_\_\_\_\_\_\_\_\_\_\_\_\_\_\_\_\_\_\_\_\_\_\_\_\_\_\_\_\_\_\_\_ Data de Nascimento: \_\_\_/\_\_\_/\_\_\_\_\_\_ Profiss~ao:\_\_\_\_\_\_\_\_\_\_\_\_\_\_\_\_\_\_\_\_\_\_\_\_ Grau de Escolaridade: \_\_\_\_\_\_\_\_\_\_\_\_\_\_\_\_\_\_\_\_ 1- Como você descreveria o seu grau de deficiência visual? [ ] - Cegueira total congênita. [ ] - Cegueira total adquirida. [ ] - Cegueira parcial congênita. [ ] - Cegueira parcial adquirida. [ ] - Daltonismo. [ ] - Outra(s). Qual(is)? \_\_\_\_\_\_\_\_\_\_\_\_\_\_\_\_\_\_\_\_\_\_\_\_\_\_\_\_\_\_\_\_\_\_\_\_\_\_\_\_\_\_\_\_\_\_\_\_\_\_\_\_\_\_\_\_\_\_\_\_\_ 2- Já participou de alguma edição do ENEM, vestibular ou qualquer tipo de concurso?  $[$   $]$  - Não. [ ] - Sim. Qual (is)? \_\_\_\_\_\_\_\_\_\_\_\_\_\_\_\_\_\_\_\_\_\_\_\_\_\_\_\_\_\_\_\_\_\_\_\_\_\_\_\_\_\_\_\_\_\_\_\_\_\_\_\_\_\_\_\_\_\_\_\_\_\_\_\_\_ a) Em caso afirmativo, qual(is) a(s) forma(s) de execução aplicada(s)? [ ] - Prova discursiva em papel. [ ] - Prova múltipla escolha em papel. [ ] - Prova discursiva digital. [ ] - Prova múltipla escolha digital. [ ] - Outra(s). Qual(is)? \_\_\_\_\_\_\_\_\_\_\_\_\_\_\_\_\_\_\_\_\_\_\_\_\_\_\_\_\_\_\_\_\_\_\_\_\_\_\_\_\_\_\_\_\_\_\_\_\_\_\_\_\_\_\_\_\_\_\_\_\_ b)- De maneira geral, como você avalia a sua experiência com a(s) forma(s) de execução marcada(s) acima? [ ] - Satisfatória. [ ] - Regular. [ ] - Insatisfatória. c)- Qual(is) a(s) principal(is) dificuldade(s) ou obstáculo(s) encontrado(s) ao realizar esse tipo de prova? [ ] - Tempo de execução.  $\lbrack$  ] - Constrangimento relacionado ao auxílio de ledor(es). [ ] - Outra(s). Qual(is)? \_\_\_\_\_\_\_\_\_\_\_\_\_\_\_\_\_\_\_\_\_\_\_\_\_\_\_\_\_\_\_\_\_\_\_\_\_\_\_\_\_\_\_\_\_\_\_\_\_\_\_\_\_\_\_\_\_\_\_\_\_

\_\_\_\_\_\_\_\_\_\_\_\_\_\_\_\_\_\_\_\_\_\_\_\_\_\_\_\_\_\_\_\_\_\_\_\_\_\_\_\_\_\_\_\_\_\_\_\_\_\_\_\_\_\_\_\_\_\_\_\_\_\_\_\_\_\_\_\_\_\_\_\_\_\_\_\_\_\_\_\_\_\_\_\_\_\_\_\_

d) Qual(is) a(s) principal(is) vantagens(s) voc^e poderia destacar sobre realizar esse tipo de prova? \_\_\_\_\_\_\_\_\_\_\_\_\_\_\_\_\_\_\_\_\_\_\_\_\_\_\_\_\_\_\_\_\_\_\_\_\_\_\_\_\_\_\_\_\_\_\_\_\_\_\_\_\_\_\_\_\_\_\_\_\_\_\_\_\_\_\_\_\_\_\_\_\_\_\_\_\_\_\_\_\_\_\_\_\_\_\_\_ \_\_\_\_\_\_\_\_\_\_\_\_\_\_\_\_\_\_\_\_\_\_\_\_\_\_\_\_\_\_\_\_\_\_\_\_\_\_\_\_\_\_\_\_\_\_\_\_\_\_\_\_\_\_\_\_\_\_\_\_\_\_\_\_\_\_\_\_\_\_\_\_\_\_\_\_\_\_\_\_\_\_\_\_\_\_\_\_ \_\_\_\_\_\_\_\_\_\_\_\_\_\_\_\_\_\_\_\_\_\_\_\_\_\_\_\_\_\_\_\_\_\_\_\_\_\_\_\_\_\_\_\_\_\_\_\_\_\_\_\_\_\_\_\_\_\_\_\_\_\_\_\_\_\_\_\_\_\_\_\_\_\_\_\_\_\_\_\_\_\_\_\_\_\_\_\_ 3- Você utiliza o computador com que frequência? [ ] - Diariamente. [ ] - Raramente.  $[$  ] - Semanalmente.  $[$  ] - Não utilizo. a) Caso o utilize, você utiliza algum leitor de tela ou software especial que facilite a execução das tarefas?  $[$  ] - Sim.  $[$  ] - Não. Em caso positivo, qual?  $[$  ] - DosVox.  $[$  ] - NVDA.  $[ ] - CPqD. [ ] - Orca.$  $[ ] -$  Supernova.  $[ ] -$  Jaws. [ ] - Dolphin. [ ] - Outro. Qual? \_\_\_\_\_\_\_\_\_\_\_\_\_\_\_\_\_ b) Você utiliza teclado adaptado?  $[$  ] - Sim.  $[$  ] - Não. c) De maneira geral, como você classifica a sua interação com as aplicações básicas de computadores, como edição de textos e navegação na internet? [ ] - Satisfatória. Consigo executar essas tarefas sem maiores problemas. [ ] - Regular. Consigo executar algumas tarefas, mas encontro algumas limitações. [ ] - Insatisfatória. Não consigo executar a maioria das tarefas. d) Qual(is) a(s) principal(is) dificuldade(s) ou obstáculo(s) encontrado(s) ao realizar as tarefas? \_\_\_\_\_\_\_\_\_\_\_\_\_\_\_\_\_\_\_\_\_\_\_\_\_\_\_\_\_\_\_\_\_\_\_\_\_\_\_\_\_\_\_\_\_\_\_\_\_\_\_\_\_\_\_\_\_\_\_\_\_\_\_\_\_\_\_\_\_\_\_\_\_\_\_\_\_\_\_\_\_\_\_\_\_\_\_\_

\_\_\_\_\_\_\_\_\_\_\_\_\_\_\_\_\_\_\_\_\_\_\_\_\_\_\_\_\_\_\_\_\_\_\_\_\_\_\_\_\_\_\_\_\_\_\_\_\_\_\_\_\_\_\_\_\_\_\_\_\_\_\_\_\_\_\_\_\_\_\_\_\_\_\_\_\_\_\_\_\_\_\_\_\_\_\_\_

46

4- Você acredita que uma versão digital de uma prova adaptada especialmente para deficientes visuais traria algum benefício para esses candidatos?  $[$  ] - Sim.  $[$  ] - Não.

5- Caso você pudesse optar, qual tipo de prova você escolheria? [ ] - Prova digital adaptada. [ ] - Prova convencional.

## **Apêndice B - Questionário de Satisfação**

Cenário: Avaliação geral após a primeira experiência do candidato com a proposta desenvolvida.

Nome (opcional): \_\_\_\_\_\_\_\_\_\_\_\_\_\_\_\_\_\_\_\_\_\_\_\_\_\_\_\_\_\_\_\_\_\_\_\_\_\_\_\_\_\_\_\_\_\_\_\_\_\_\_\_\_\_\_\_\_\_\_\_\_\_ Data de Nascimento: \_\_/\_\_/\_\_\_\_ Profiss~ao: \_\_\_\_\_\_\_\_\_\_\_\_\_\_\_\_\_\_\_\_\_\_\_ Grau de Escolaridade: \_\_\_\_\_\_\_\_\_\_\_\_\_\_\_\_\_\_\_\_ Para responder as questões 1 a 10, marque apenas uma das alternativas da escala, onde "1" representa "discordo completamente" e "5" representa "concordo completamen-te". 1- Eu penso que gostaria de usar esse sistema. 1. ( ) 2. ( ) 3. ( ) 4. ( ) 5. ( ) 2- Eu achei esse sistema desnecessariamente complexo. 1. ( ) 2. ( ) 3. ( ) 4. ( ) 5. ( ) 3- Eu achei o sistema fácil de usar. 1. ( ) 2. ( ) 3. ( ) 4. ( ) 5. ( ) 4- Eu acho que precisaria da ajuda de uma pessoa qualificada para estar apto a usar esse sistema. 1. ( ) 2. ( ) 3. ( ) 4. ( ) 5. ( ) 5- Eu achei que as várias funções disponíveis no sistema estavam bem integradas. 1. ( ) 2. ( ) 3. ( ) 4. ( ) 5. ( ) 6- Eu achei que existem muitas inconsistências no sistema. 1. ( ) 2. ( ) 3. ( ) 4. ( ) 5. ( ) 7- Eu acredito que a maioria das pessoas aprenderia a usar esse sistema rapidamente. 1. ( ) 2. ( ) 3. ( ) 4. ( ) 5. ( ) 8- Eu achei esse sistema muito complicado de usar.

1. ( ) 2. ( ) 3. ( ) 4. ( ) 5. ( )

9- Eu me senti muito confiante utilizando o sistema.

1. ( ) 2. ( ) 3. ( ) 4. ( ) 5. ( )

10- Eu precisei aprender muitas coisas antes de poder utilizar o sistema. 1. ( ) 2. ( ) 3. ( ) 4. ( ) 5. ( )

11- Qual(is) o(s) ponto(s) positivo(s) voc^e destacaria ap´os realizar a prova atrav´es do modelo proposto?

\_\_\_\_\_\_\_\_\_\_\_\_\_\_\_\_\_\_\_\_\_\_\_\_\_\_\_\_\_\_\_\_\_\_\_\_\_\_\_\_\_\_\_\_\_\_\_\_\_\_\_\_\_\_\_\_\_\_\_\_\_\_\_\_\_\_\_\_\_\_\_\_\_\_\_\_\_\_\_\_\_\_\_\_\_\_\_\_ \_\_\_\_\_\_\_\_\_\_\_\_\_\_\_\_\_\_\_\_\_\_\_\_\_\_\_\_\_\_\_\_\_\_\_\_\_\_\_\_\_\_\_\_\_\_\_\_\_\_\_\_\_\_\_\_\_\_\_\_\_\_\_\_\_\_\_\_\_\_\_\_\_\_\_\_\_\_\_\_\_\_\_\_\_\_\_\_ \_\_\_\_\_\_\_\_\_\_\_\_\_\_\_\_\_\_\_\_\_\_\_\_\_\_\_\_\_\_\_\_\_\_\_\_\_\_\_\_\_\_\_\_\_\_\_\_\_\_\_\_\_\_\_\_\_\_\_\_\_\_\_\_\_\_\_\_\_\_\_\_\_\_\_\_\_\_\_\_\_\_\_\_\_\_\_\_

12- Após essa primeira experiência com o modelo proposto, caso você pudesse optar, qual tipo de prova você escolheria?

[ ] - Prova digital adaptada. [ ] - Prova convencional.

## **Apêndice C - Questionário de Qualidade**

Cenário: Avaliação das funcionalidades após a primeira experiência do candidato com a proposta desenvolvida.

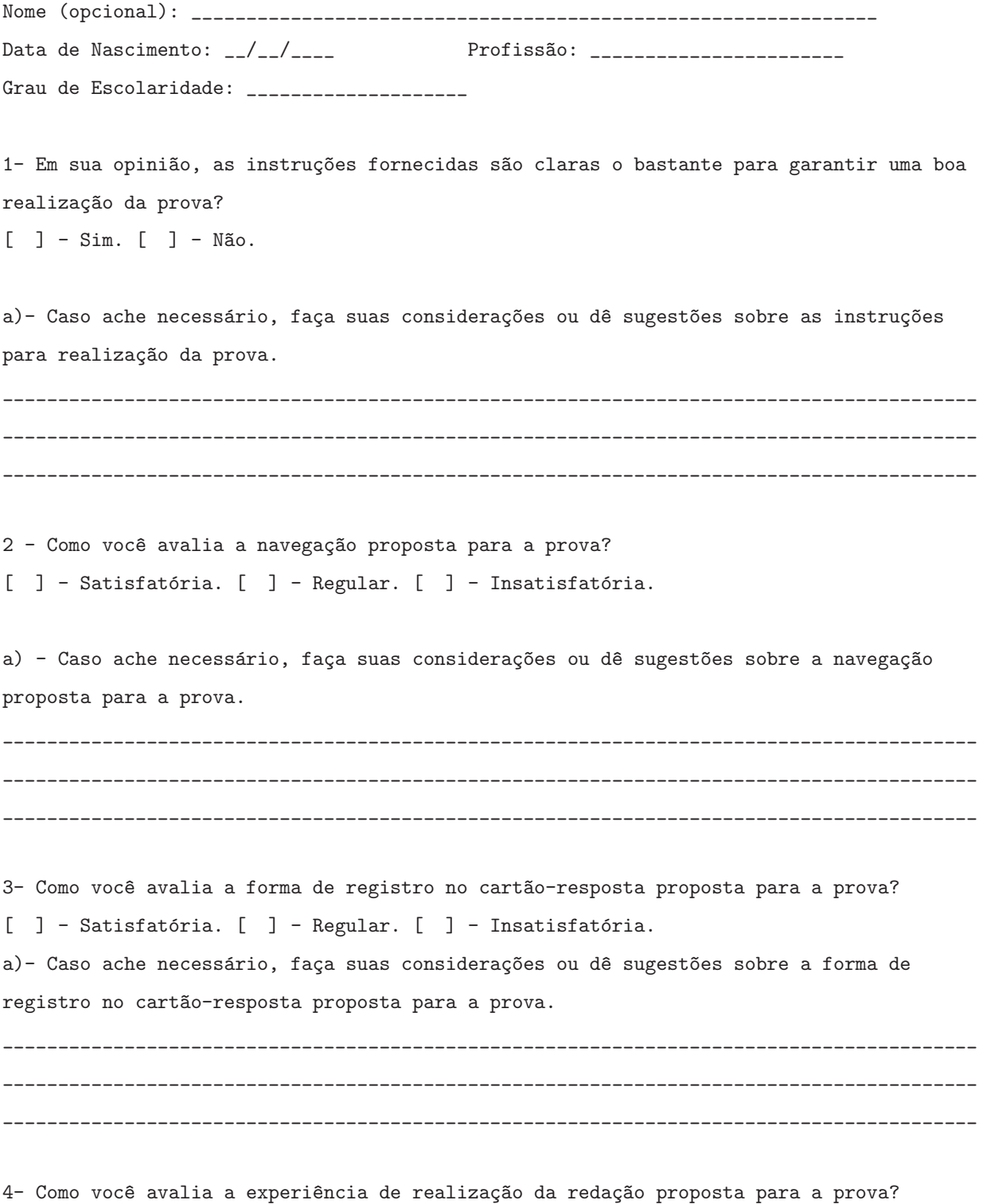

[ ] - Satisfatória. [ ] - Regular. [ ] - Insatisfatória.

a)- Caso ache necessário, faça suas considerações ou dê sugestões sobre a forma de realização da redação proposta para a prova.

\_\_\_\_\_\_\_\_\_\_\_\_\_\_\_\_\_\_\_\_\_\_\_\_\_\_\_\_\_\_\_\_\_\_\_\_\_\_\_\_\_\_\_\_\_\_\_\_\_\_\_\_\_\_\_\_\_\_\_\_\_\_\_\_\_\_\_\_\_\_\_\_\_\_\_\_\_\_\_\_\_\_\_\_\_\_\_\_ \_\_\_\_\_\_\_\_\_\_\_\_\_\_\_\_\_\_\_\_\_\_\_\_\_\_\_\_\_\_\_\_\_\_\_\_\_\_\_\_\_\_\_\_\_\_\_\_\_\_\_\_\_\_\_\_\_\_\_\_\_\_\_\_\_\_\_\_\_\_\_\_\_\_\_\_\_\_\_\_\_\_\_\_\_\_\_\_ \_\_\_\_\_\_\_\_\_\_\_\_\_\_\_\_\_\_\_\_\_\_\_\_\_\_\_\_\_\_\_\_\_\_\_\_\_\_\_\_\_\_\_\_\_\_\_\_\_\_\_\_\_\_\_\_\_\_\_\_\_\_\_\_\_\_\_\_\_\_\_\_\_\_\_\_\_\_\_\_\_\_\_\_\_\_\_\_

5- Como você avalia a terminologia utilizada na proposta desenvolvida? [ ] - Adequada. [ ] - Inadequada.

a) Caso ache necessário, faça suas considerações ou dê sugestões sobre a terminologia utilizada na proposta desenvolvida.

\_\_\_\_\_\_\_\_\_\_\_\_\_\_\_\_\_\_\_\_\_\_\_\_\_\_\_\_\_\_\_\_\_\_\_\_\_\_\_\_\_\_\_\_\_\_\_\_\_\_\_\_\_\_\_\_\_\_\_\_\_\_\_\_\_\_\_\_\_\_\_\_\_\_\_\_\_\_\_\_\_\_\_\_\_\_\_\_ \_\_\_\_\_\_\_\_\_\_\_\_\_\_\_\_\_\_\_\_\_\_\_\_\_\_\_\_\_\_\_\_\_\_\_\_\_\_\_\_\_\_\_\_\_\_\_\_\_\_\_\_\_\_\_\_\_\_\_\_\_\_\_\_\_\_\_\_\_\_\_\_\_\_\_\_\_\_\_\_\_\_\_\_\_\_\_\_ \_\_\_\_\_\_\_\_\_\_\_\_\_\_\_\_\_\_\_\_\_\_\_\_\_\_\_\_\_\_\_\_\_\_\_\_\_\_\_\_\_\_\_\_\_\_\_\_\_\_\_\_\_\_\_\_\_\_\_\_\_\_\_\_\_\_\_\_\_\_\_\_\_\_\_\_\_\_\_\_\_\_\_\_\_\_\_\_

6- Caso deseje, sugira alguma modificação ou inclusão de funcionalidade para melhorar a experiência ao realizar a prova adaptada.

\_\_\_\_\_\_\_\_\_\_\_\_\_\_\_\_\_\_\_\_\_\_\_\_\_\_\_\_\_\_\_\_\_\_\_\_\_\_\_\_\_\_\_\_\_\_\_\_\_\_\_\_\_\_\_\_\_\_\_\_\_\_\_\_\_\_\_\_\_\_\_\_\_\_\_\_\_\_\_\_\_\_\_\_\_\_\_\_ \_\_\_\_\_\_\_\_\_\_\_\_\_\_\_\_\_\_\_\_\_\_\_\_\_\_\_\_\_\_\_\_\_\_\_\_\_\_\_\_\_\_\_\_\_\_\_\_\_\_\_\_\_\_\_\_\_\_\_\_\_\_\_\_\_\_\_\_\_\_\_\_\_\_\_\_\_\_\_\_\_\_\_\_\_\_\_\_ \_\_\_\_\_\_\_\_\_\_\_\_\_\_\_\_\_\_\_\_\_\_\_\_\_\_\_\_\_\_\_\_\_\_\_\_\_\_\_\_\_\_\_\_\_\_\_\_\_\_\_\_\_\_\_\_\_\_\_\_\_\_\_\_\_\_\_\_\_\_\_\_\_\_\_\_\_\_\_\_\_\_\_\_\_\_\_\_

### **Apêndice D - Termos de consentimento livre e esclarecido**

## UNIVERSIDADE FEDERAL FLUMINENSE INSTITUTO DE COMPUTAÇÃO DEPARTAMENTO DE CIÊNCIA DA COMPUTAÇÃO

## TERMO DE CONSENTIMENTO LIVRE E ESCLARECIDO

Título do Projeto: ACESSIBILIDADE AO DEFICIENTE VISUAL NA PROVA DO ENEM Prezado Usuário,

Você foi convidado a participar de um estudo que tem por objetivo realizar a avaliação de um modelo de prova digital desenvolvido para deficientes visuais. O modelo foi desenvolvido para atender as necessidades específicas desse grupo de pessoas no momento de concorrer a uma vaga em uma instituição de ensino superior. O projeto busca substituir as necessidades de estímulos visuais encontrados nos padrões atuais de avaliação, pela utilização de estímulos auditivos, usualmente mais aguçados em pessoas com problemas de deficiência visual. Entretanto, para fins de pesquisa do nosso estudo, gostaríamos de observar a execução da prova em pessoas que ainda não tiveram contato com a mesma.

Serão previamente marcados a data e horário para observação de sua avaliação do projeto. A sessão consistirá no uso de uma câmera de vídeo no intuito de gravar a sua interação com a prova e assim observar possíveis pontos positivos e negativos da interface então projetada. Este procedimento não apresenta riscos para você uma vez que nenhum tipo de intervenção será necessário. Serão realizados três tipos de entrevista e o candidato poderá se retirar da sessão a qualquer momento.

Sua identidade será preservada, pois cada indivíduo será identificado por um número e o foco principal da gravação consiste na captura da tela do computador e na utilização do teclado.

As pessoas que estarão acompanhando serão três estudantes de graduação, Carlos Almeida, Daniel Rodrigues e Rodrigo Silva, e a professora responsável, Dra. Daniela G. Trevisan.

Solicitamos sua autorização para o uso dos dados para a produção de artigos técnicos e científicos. A privacidade será mantida através da não identificação do seu nome, bem como a não divulgação de fotos e vídeos que tornem possível a identificação do individuo.

Agradecemos a vossa participação e colaboração.

#### PESSOAS PARA CONTATO:

Carlos Almeida - cgabriel@id.uff.br Daniel Rodrigues - danieluff.cc@gmail.com Rodrigo Silva - r\_romao\_silva@hotmail.com

Rua Passo da Pátria, 156 - Bloco E - 3º andar - Sala 326, São Domingos, Niterói, RJ, Brasil

## TERMO DE CONSENTIMENTO

Declaro que fui informado sobre todos os procedimentos da pesquisa e, que recebi de forma clara e objetiva todas as explicações pertinentes ao projeto e, que todos os dados a meu respeito serão sigilosos. Eu compreendo que neste estudo, as observações dos experimentos/procedimentos de tratamento serão feitas comigo.

Declaro que fui informado que posso me retirar do estudo a qualquer momento.

Nome por extenso \_\_\_\_\_\_\_\_\_\_\_\_\_\_\_\_\_\_\_\_\_\_\_\_\_\_\_\_\_\_\_\_\_\_\_\_\_\_\_\_\_\_\_\_\_\_\_\_\_\_\_\_\_\_\_\_\_ .

Assinatura \_\_\_\_\_\_\_\_\_\_\_\_\_\_\_\_\_\_\_\_\_\_\_\_\_\_\_\_\_\_\_\_\_\_\_\_\_ Niter´oi, \_\_\_\_/\_\_\_\_/\_\_\_\_ .

### **Apêndice E - Consentimento para fotografias, videos e gravações**

## CONSENTIMENTO PARA FOTOGRAFIAS, VÍDEOS E GRAVAÇÕES

Eu \_\_\_\_\_\_\_\_\_\_\_\_\_\_\_\_\_\_\_\_\_\_\_\_\_\_\_\_\_\_\_\_\_\_\_\_\_\_\_\_\_\_\_\_\_\_\_\_\_\_\_\_\_\_\_\_\_\_\_\_\_\_\_\_\_ permito que o grupo de pesquisadores relacionados abaixo obtenha fotografia, filmagem ou gravação da minha pessoa para fins de pesquisa cientifica e educacional.

Eu concordo que o material e informações obtidas relacionadas a mim possam ser publicados em aulas, congressos, palestras ou periódicos científicos. Porém, a minha pessoa não deve ser identificada por nome, foto ou gravação que torne possível a identificação.

As fotografias, vídeos e gravações ficarão sob a propriedade do grupo de pesquisadores pertinentes ao estudo e, sob a guarda dos mesmos.

Nome por extenso: \_\_\_\_\_\_\_\_\_\_\_\_\_\_\_\_\_\_\_\_\_\_\_\_\_\_\_\_\_\_\_\_\_\_\_\_\_\_\_\_\_\_\_\_\_\_\_\_\_\_

Assinatura: \_\_\_\_\_\_\_\_\_\_\_\_\_\_\_\_\_\_\_\_\_\_\_\_\_\_\_\_\_\_\_\_\_\_\_\_\_\_\_\_\_\_\_\_\_\_\_\_\_\_\_\_\_\_

Equipe de pesquisadores: Carlos Almeida (aluno de graduação UFF). Daniel Rodrigues (aluno de graduação UFF). Rodrigo Silva (aluno de graduação UFF).

Local onde será realizado o projeto:

Universidade Federal Fluminense Rua Passo da Pátria, São Domingos CEP 24210-240 - Niterói - RJ

 $Data:$  \_\_\_\_\_/\_\_\_\_\_/\_\_\_\_\_.

## **Apêndice F - Script de interação**

## UNIVERSIDADE FEDERAL FLUMINENSE INSTITUTO DE COMPUTAÇÃO DEPARTAMENTO DE CIÊNCIA DA COMPUTAÇÃO

## SCRIPT DE INTERAÇÃO

### **Projeto - Acessibilidade ao Deficiente Visual na Prova do ENEM**

As interações a seguir têm por objetivo realizar a avaliação de um modelo de prova digital desenvolvido para deficientes visuais. O projeto busca substituir as necessidades de estímulos visuais pela utilização de estímulos auditivos. Para levantamento de dados de avaliação que complementem nosso estudo, propusemos a observação da execução de determinadas funcionalidades da prova por pessoas que ainda não tiveram contato com a mesma.

Ressaltamos que a sua identidade será preservada, pois o foco principal da gravação consiste na captura da tela do computador e na utilização do teclado.

Todas as ações propostas abaixo devem ser executadas apenas com as instruções fornecidas pelo próprio sistema, sem intervenção de nenhum dos desenvolvedores da proposta.

#### **AÇÕES PROPOSTAS PARA AVALIAÇÃO:**

- 1. Acesso à tela com as instruções para realização da prova. Ouça-as atentamente!
- 2. Resolução da segunda questão da área de Humanas e suas tecnologias. Registrar a resposta no Cartão-Resposta.
- 3. Resolução da primeira questão da área de Matemática e suas tecnologias. Registrar a resposta no Cartão-Resposta.
- 4. Conferência do Cartão-Resposta.